# **SYNER'G** TÉLÉPHONE NUMÉRIQUE SANS FIL DIGITAL CORDLESS TELEPHONE

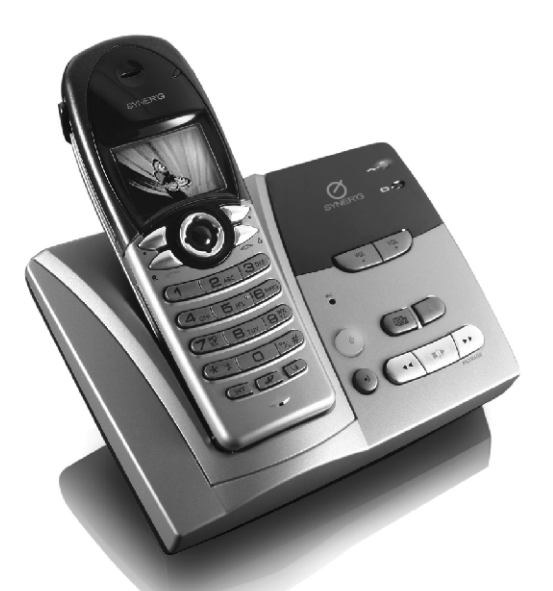

# **MODE D'EMPLOI OPERATING INSTRUCTIONS**

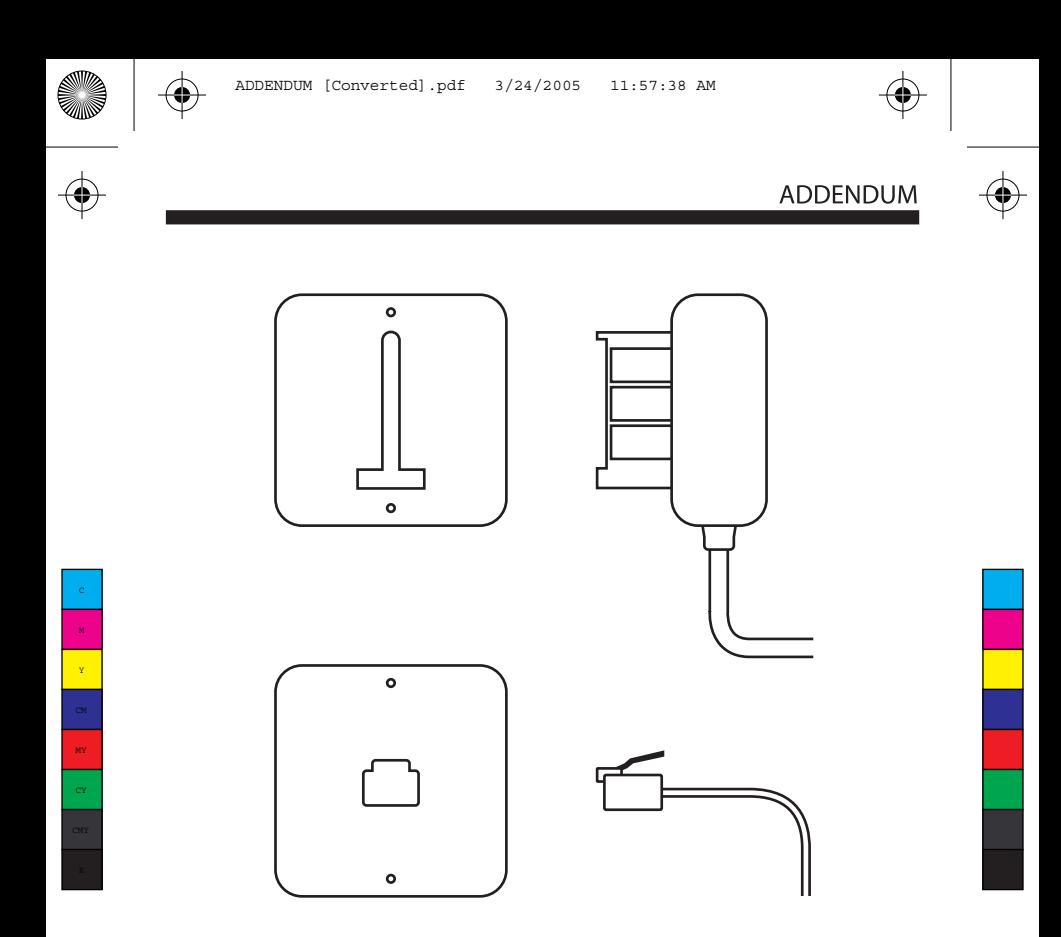

il y a deux cordons de ligne téléphonique fournis dans l'emballage. La seule différence entre les deux est le type de prise à laquelle chacun d'eux se raccorde. Ceci permet d'assurer une compatibilité avec votre installation.

Veuillez utiliser le cordon qui correspond avec votre prise murale.

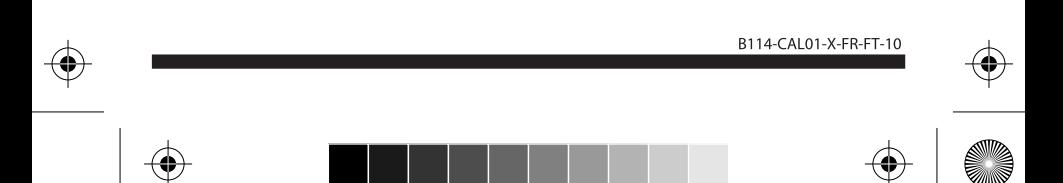

### **SOMMAIRE**

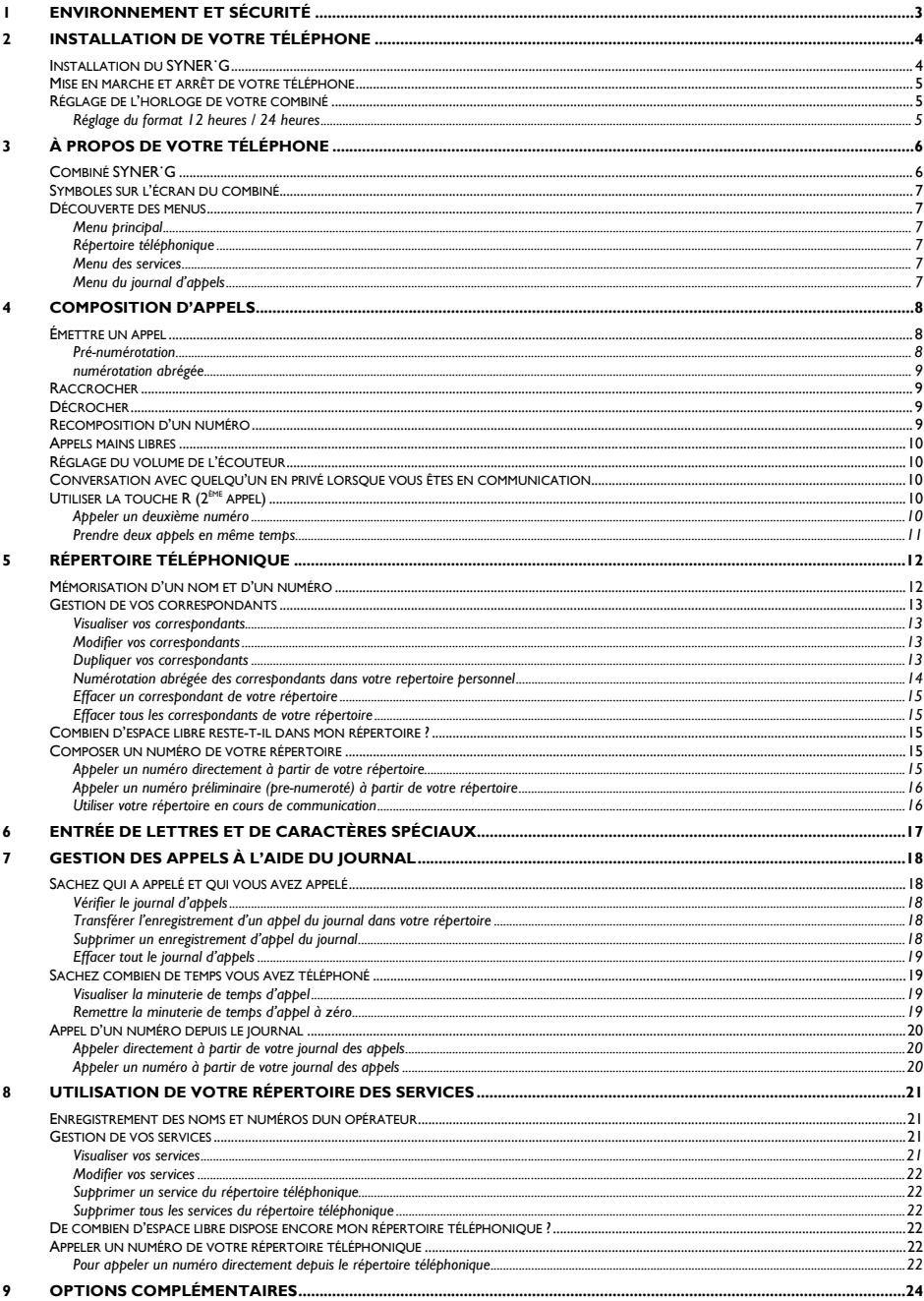

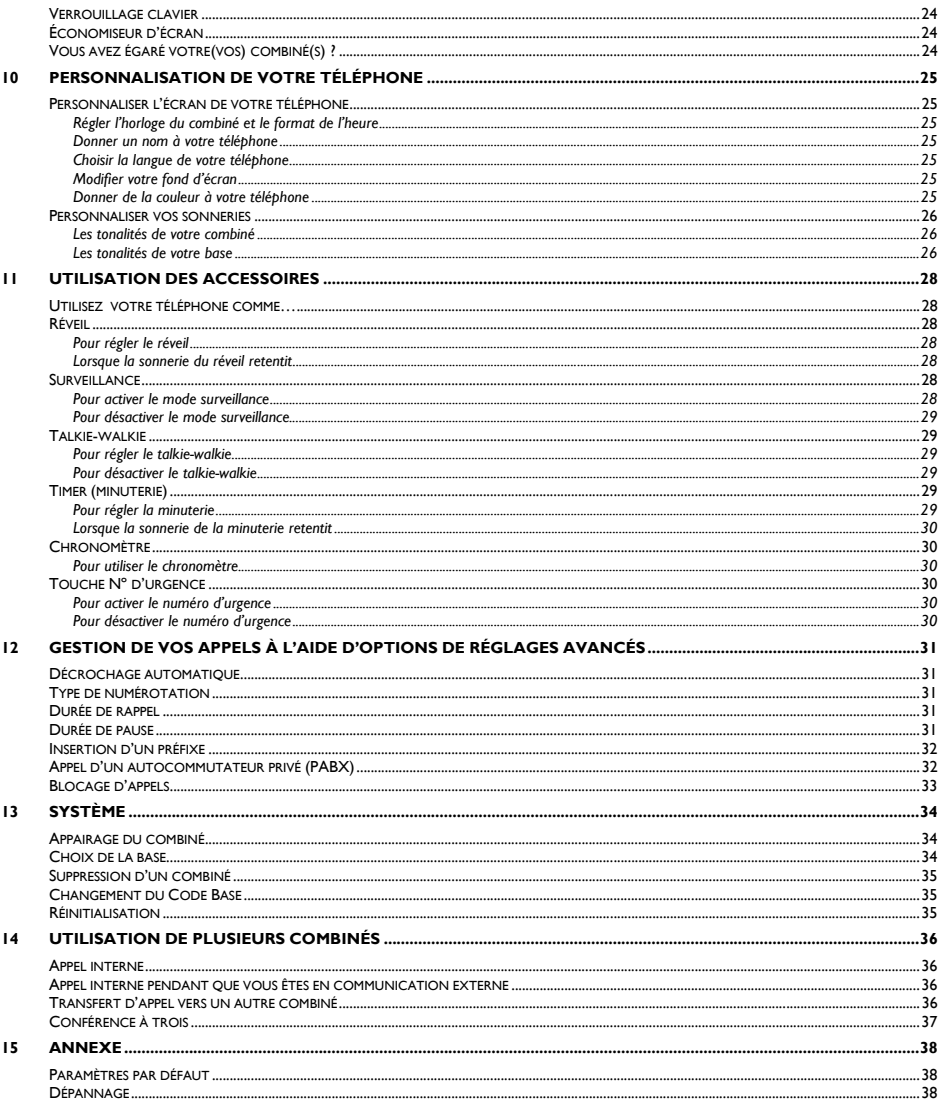

### <span id="page-4-0"></span>1 Environnement et sécurité

**Informations de sécurité :** Cet équipement n'est pas conçu pour composer des appels d'urgence en cas de coupure de courant. Vous devez donc dans ce cas prévoir un téléphone ne nécessitant pas un branchement électrique.

**Alimentation électrique secteur :** Branchement à une alimentation 220-240 volts, courant alternatif monophasé, à l'exclusion des installations à schéma IT définies dans la norme EN 60950.

**Batteries :** utiliser uniquement des batteries rechargeables NiMH de taille AAA 1,2 V - 750 mAh (HR10/44).

**ATTENTION !** L'alimentation secteur est classifiée comme tension dangereuse au niveau sécurité, telle que définie par la norme EN 60950. Cet appareil ne peut être complètement mis hors tension qu'en débranchant le bloc d'alimentation secteur de la prise murale. La prise doit être facilement accessible et située à proximité de l'appareil.

**Raccordement du téléphone :** La tension du réseau est classée TRT-3 (Tension de Réseau de Télécommunications), comme définie dans la norme EN 60950. Les réglages de la date et l'heure ainsi que la communication en cours sont perdus en cas de coupure de courant.

#### **Précautions d'alimentation :**

- Ne mettez pas le combiné au contact de l'eau ou de l'humidité.
- N'ouvrez pas le combiné ni la base, vous risquez de vous exposer à des tensions élevées.
- Évitez de mettre en contact les plots de chargement ou la batterie avec des objets conducteurs.
- Le téléphone risque d'être endommagé par une décharge électrique en cas d'orage. Il est recommandé de débrancher le téléphone de la prise murale pendant un orage.
- N'utilisez pas le combiné dans des zones avec danger d'explosion ou en présence de fuite de gaz.

**Protection de l'environnement :** Veuillez vous conformer aux réglementations locales lorsque vous jetez les emballages, les batteries usagées ou votre ancien téléphone. Dans la mesure du possible, tentez de promouvoir leur recyclage.

*Le téléphone émet des signaux radio entre la base et le combiné. Les porteurs d'appareils auditifs peuvent donc être gênés par des interférences sous forme de ronflements.*

*Nous rappelons qu'il ne faut pas utiliser ce téléphone à proximité d'équipements de soins intensifs ou de porteurs de stimulateurs cardiaques.* 

*Il peut se produire des interférences avec des équipements électriques tels les répondeurs automatiques, les télévisions et les appareils radio, les radios-réveils et les ordinateurs <sup>s</sup>'ils sont trop proches. Il est recommandé de placer la base à au moins un mètre d'un tel équipement.* 

# **ATTENTION**

**N'utilisez que le bloc alimentation fourni avec ce téléphone. Une mauvaise polarité du bloc d'alimentation ou une tension incorrecte peuvent entraîner de graves détériorations de l'appareil.** 

Entrée : 230 V C.A (courant alternatif), 50 Hz Sortie : 9 V C.C (courant continu), 300 mA

# **ATTENTION**

**RISQUE D'EXPLOSION SI LA BATTERIE EST REMPLACÉE PAR UN TYPE DE BATTERIE INCORRECT. N'utilisez jamais des piles non rechargeables ; utilisez le type recommandé et fourni avec ce téléphone. Les batteries NiMH doivent être jetées selon les réglementations applicables sur l'élimination des déchets.**

## 2 Installation de votre téléphone

### **Installation du SYNER˙G**

1. Connectez la prise du bloc d'alimentation électrique dans le connecteur situé à l'arrière de la base et le bloc à la prise murale d'alimentation électrique.

Connectez le cordon téléphonique au connecteur du téléphone situé à l'arrière de la base et à la prise téléphonique murale.

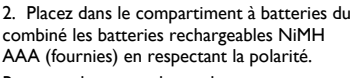

Remettez le couvercle en place.

3. Placez le combiné sur sa base laisser les batteries en charge pendant 14 heures complètes avant de l'utiliser pour la première fois.

Le combiné peut s'échauffer lors du chargement initial.

Le combiné peut prendre du temps pour se mettre sous tension si les batteries sont complètement vides.

 4. Ce téléphone est également livré avec un casque. Si vous voulez utiliser le casque pour la commodité de votre appel, veuillez vous reporter au paragraphe « Appels mains libres » pour plus de détails.

<span id="page-5-0"></span>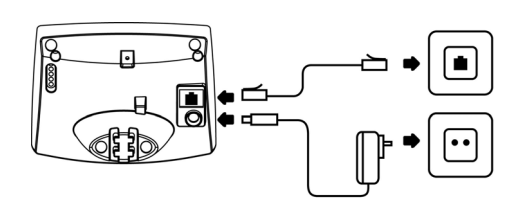

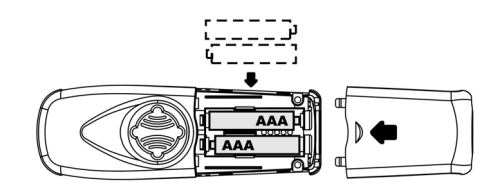

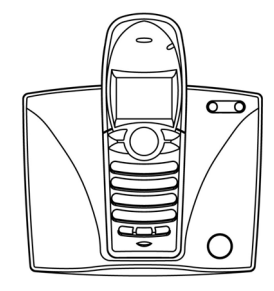

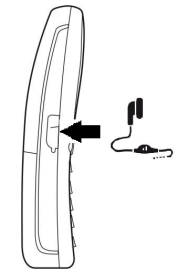

### <span id="page-6-0"></span>**Mise en marche et arrêt de votre téléphone**

Pour mettre votre téléphone sur arrêt :

1. Appuyez et maintenez la touche  $\sim$  enfoncée pendant le mode veille.

Pour mettre votre téléphone en marche :

2. Appuyez sur la touche . Le symbole de la batterie s'affichera au bout de 10 secondes. Si le niveau de la batterie est trop faible, iI se peu<sup>t</sup> que le combiné ne se mette pas sous tension.

### <span id="page-6-1"></span>**Réglage de l'horloge de votre combiné**

L'horloge indiquera à nouveau 12:00AM ou 00:00 en fonction du format de l'heure choisi, chaque fois que vous remplacerez les batteries ou que votre téléphone sera débranché.

Pour régler l'horloge :

- 1. Appuyez sur **MENU** en mode veille.
- 2. Pour sélectionner AFFICHAGE, appuyez sur **OK**.
- 3. Pour sélectionner l'HEURE, appuyez sur **OK**.
- 4. Appuyez sur  $\heartsuit$  pour modifier l'HEURE puis appuyez sur  $\heartsuit$ .
- 5. Appuyez sur  $\bigodot$  pour modifier le(s) MINUTE(S). Si l'heure est réglée sur le format 12 heures, allez à l'étape 6. Si c'est le format 24 heures, allez à l'étape 7.
- 6. Appuyez sur  $\heartsuit$ . Appuyez sur  $\heartsuit$  pour sélectionner AM/PM.
- 7. Appuyez sur **OK** pour valider.

RÉGLAGE DU FORMAT 12 HEURES / 24 HEURES

Pour modifier le format de l'heure de votre téléphone :

- 1. Appuyez sur **MENU**.
- 2. Pour sélectionner AFFICHAGE, puis appuyez **OK**.
- 3. Appuyez sur pour sélectionner FORMAT HEURE, puis appuyez sur **OK**.
- 4. Appuyez sur  $\mathbb{Q}$  pour sélectionner 12-HEURES ou 24-HEURES.
- 5. Appuyez sur **OK** pour valider.

## 3 À propos de votre téléphone

### **Combiné SYNER˙G**

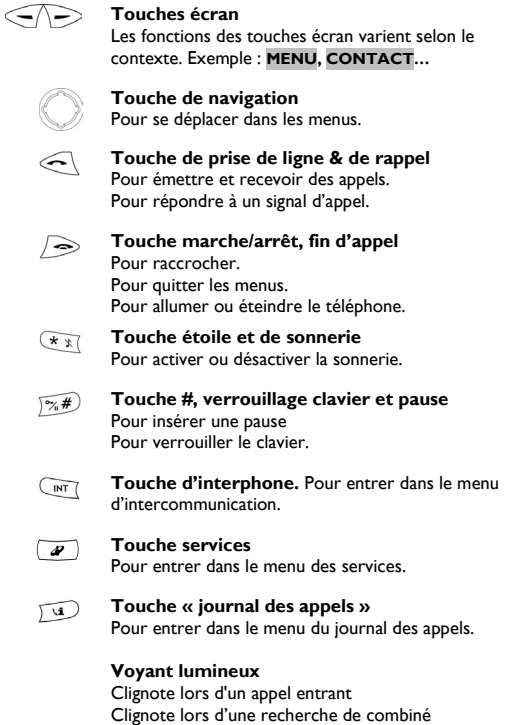

Clignote quand vous avez reçu un message sur la

Allumé en permanence (fixe) pendant un appel

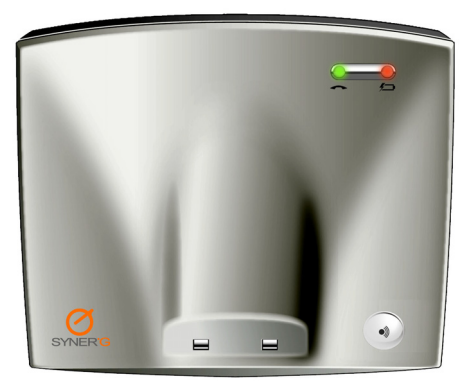

messagerie de votre opérateur.

<span id="page-7-0"></span>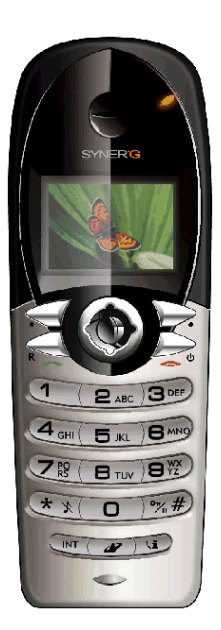

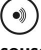

### **Touche de recherche combiné(s) et de souscription (appairage)**

Pour localiser le(s) combiné(s). (Pour envoyer un signal d'appairage)

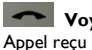

# **Voyant vert téléphone**

recherche combiné(s) et de souscription (appairage)

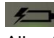

#### *f* Voyant rouge de charge Allumé lorsque le combiné est en cours de charge

### **Symboles sur l'écran du combiné**

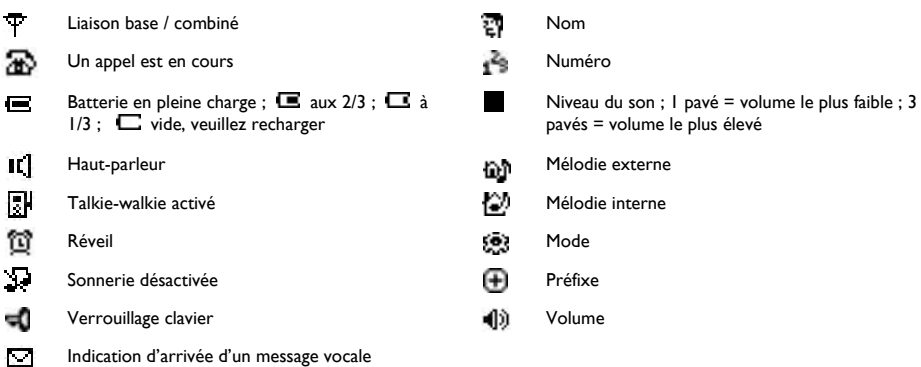

<span id="page-8-0"></span>MENU DES SERVICES

### **Découverte des menus**

Votre téléphone offre toute une variété de fonctions et d'options regroupées dans des menus.

#### **MENU PRINCIPAL**

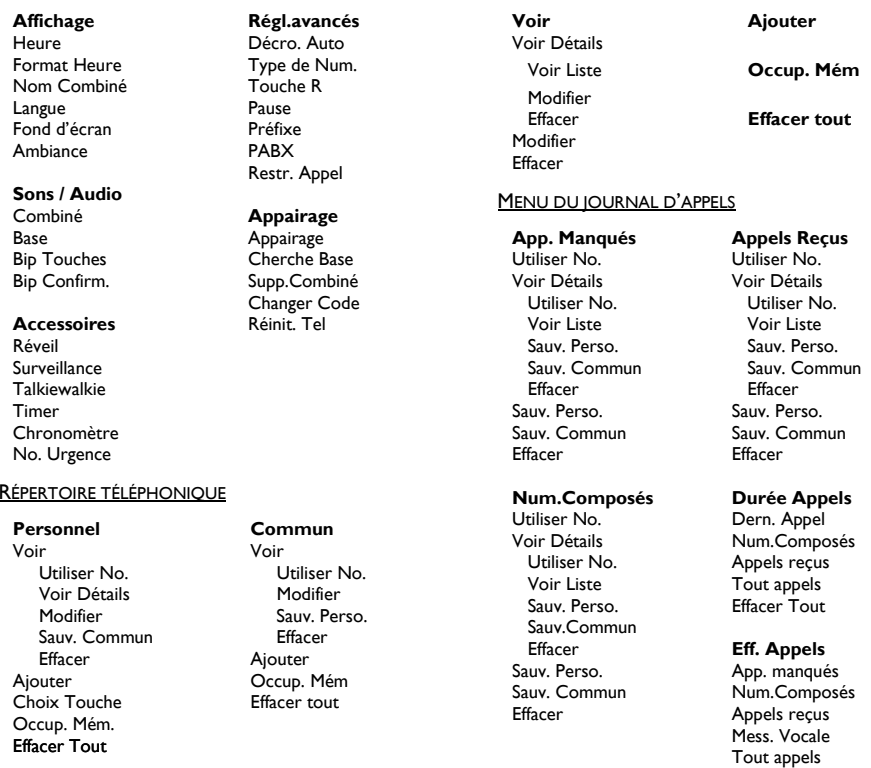

En mode menu, si vous appuyez sur  $\varphi$  ou si vous reposer le combiné sur sa base, le téléphone quittera alors le menu et reviendra en mode veille. Chaque modification non validée est alors perdue.

#### <span id="page-9-0"></span>4Composition d'appels

### **Émettre un appel**

- 1. Appuyez sur  $\bigcirc$  pour prendre la ligne.
- 2. Composez le numéro que vous désirez appeler. Le numéro s'affiche à l'écran et est composé.

#### *Durée d'appel*

La fonction « durée d'appel » affiche à l'écran la durée de l'appel en cours.

#### *Avertissement hors de portée*

Si vous vous éloignez trop de la base pendant une communication, votre téléphone émettra une sonnerie d'alerte et le symbole  $\mathbf{\bar{T}}$  se mettra à clignoter. Vous devez vous rapprocher de la base afin de ne pas perdre la communication.

#### *Alerte de batterie faible*

Si la charge de la batterie de votre téléphone est trop faible au cours d'une communication, une sonnerie d'alerte retentira. Mettez votre combiné sur sa base pour le recharger dès que possible. Sinon, il <sup>s</sup>'arrêtera dès que la batterie est vide. Le combiné raccroche automatiquement si l'on repose celui ci sur sa base.

#### PRÉ-NUMÉROTATION

La fonction « Pré- numérotation » vous permet de consulter à l'écran et de modifier le numéro que vous voulez appeler avant de le composer.

1. Entrez le numéro que vous désirez appeler. Le numéro s'affichera à l'écran.

#### *Effacement des chiffres*

Appuyez sur **EFFACER** pour effacer un chiffre erroné. Si vous appuyez sur **EFFACER** lorsque vous êtes sur le dernier chiffre, le téléphone se remettra en mode veille.

#### *Insérer une pause*

Appuyez et maintenez la touche  $\sqrt{\mathbb{R}^*}$  enfoncée là où vous souhaitez insérer une pause.

2. Appuyez sur  $\leq$  pour lancer l'appel.

Pour enregistrer un numéro pré-composé :

- 1. Entrez le numéro en mode veille. Celui-ci s'affichera à l'écran.
- 2. Appuyez sur **SAUVER.**

#### *Mémoire pleine*

«MÉM. PLEINE » s'affichera si le répertoire est plein. Le téléphone se remettra alors en mode veille.

- 3. Entrez le nom à mémoriser. Voir page [17](#page-18-1) pour entrer des lettres et des caractères spéciaux. Vous devez entrer un nom. Appuyez sur
- 4. Modifiez le numéro à mémoriser si nécessaire. Vous devez entrer un numéro.

5. Appuyez sur  $\heartsuit$ . Puis appuyez sur  $\heartsuit$  pour choisir une mélodie VIP associée à ce numéro.

6. Appuyez sur **SAUVER** pour valider. Le téléphone se remettra en mode veille.

#### NUMÉROTATION ABRÉGÉE

1. En mode veille, appuyez et maintenez la touche correspondant au chiffre que vous avez défini comme numéro d'appel abrégé. Le numéro est alors composé.

<span id="page-10-0"></span>Reportez-vous à la page 14, pour enregistrer les numéros abrégés.

#### **Raccrocher**

1. Appuyez sur  $\Box$  ou placez le téléphone sur sa base ou sur le chargeur.

#### **Décrocher**

Lorsquevous recevez un appel, le téléphone sonne et le symbole **de** clignote à l'écran.

1. Appuyez sur  $\bigcirc$  pour répondre à l'appel.

#### *Identification de l'appelant*

Vous devez vous abonner au service présentation du numéro et/ou du nom auprès de votre opérateur pour avoir accès à cette fonction. Le numéro et/ou le nom de l'appelant (réseau) s'afficherons à l'écran ou bien le nom enregistré dans vos contacts si le numéro reçu est identique. « SECRET » sera affiché si l'appelant refuse de divulguer son numéro et « INDISPONIBLE » si le numéro de l'appelant n'est pas transmis pour diverses raisons.

#### *Coupure de la sonnerie*

Appuyez sur **SILENCE** lorsque le téléphone sonne pour éteindre la sonnerie de l'appel **OU**

Appuyez et maintenez  $\frac{x}{\sqrt{x}}$  enfoncée si le téléphone est en mode veille pour éteindre la sonnerie de tous les appels.

Le symbole  $\mathbb{R}$  s'affiche lorsque la sonnerie a été coupée. (Appuyez et maintenez  $\frac{\mathbb{Z}^2}{\mathbb{Z}}$  enfoncée pour activer la sonnerie à nouveau).

#### *Messagerie vocale*

Vous devez vous abonner au service de messagerie vocale auprès de votre opérateur téléphonique pour utiliser cette option. Lorsque vous recevez un message vocal, le symbole  $\Box$  s'affiche et la Led sur votre téléphone clignote.

### **Recomposition d'un numéro**

Votre téléphone enregistre les 10 derniers numéros que vous avez appelés. Le dernier appel apparaît en haut de la liste. Seuls les 20 premiers chiffres de chaque numéro sont enregistrés.

Si vous possédez plus d'un combiné, chaque combiné enregistre sa propre liste de numéros appelés.

Pour recomposer le dernier numéro appelé :

- 1. Appuyez sur $\leq$ .
- 2. Appuyez sur **BIS**. Le dernier numéro composé s'affiche à l'écran et est recomposé.

Pour rappeler l'un des 10 derniers numéros appelés :

- 1. Appuyez sur  $\bigcirc$  en mode veille. La liste des appels émis s'affiche à l'écran.
- 2. Appuyez sur  $\ddot{\diamond}$  pour sélectionner le numéro que vous désirez rappeler.
- 3. Appuyez sur  $\bigcirc$  pour lancer l'appel.

### <span id="page-11-0"></span>**Appels mains libres**

L'appel « main libre » permet de dialoguer avec l'appelant sans avoir à tenir le téléphone. Vous pouvez communiquer à l'aide du haut-parleur / microphone de votre téléphone. L'appel mains libres permet également aux autres personnes dans la pièce de participer à la conversation, si vous <sup>n</sup>'utilisez pas le casque.

Si vous souhaitez utiliser le casque :

- 1. Branchez le casque à la prise de casque située sur le côté de votre téléphone. Vous pouvez entendre votre correspondant par l'écouteur du casque et vous pouvez parler en utilisant le microphone du casque.
- 2. Débranchez le casque pour repasser en mode normal.

Si vous souhaitez utiliser le haut-parleur du téléphone au cours d'un appel :

1. Appuyez sur **OPTIONS**. Appuyez sur W pour sélectionner Haut-Parleur Puis appuyez sur **OK**.

Vous pouvez entendre votre correspondant par le haut-parleur et lui parler à l'aide du microphone. Le symbole s'affiche à l'écran.

2. Répétez l'étape 1 pour éteindre le haut-parleur.

Lorsque vous utilisez le casque, veuillez vous assurer que le connecteur du casque (jack) est inséré complètement dans la prise. Si vous n'utilisez pas le casque qui est fourni avec cet appareil, veuillez vous assurer que le connecteur de type « jack » que vous utilisez sur le casque a un diamètre de 2,5 mm.

### **Réglage du volume de l'écouteur**

Vous pouvez augmenter ou réduire le volume de la voix de votre correspondant pendant une communication. 3 niveaux de volume sont disponibles.

Pour régler le volume, pendant une communication :

- 1. Appuyez sur  $\mathbb{Q}$ . Le niveau de volume actuel s'affiche à l'écran.
- 2. Appuyez sur  $\bigodot$  pour régler le volume.

### **Conversation avec quelqu'un en privé lorsque vous êtes en communication**

Pendant une communication, il se peut que vous souhaitiez parler à une personne en privé sans que l'appelant puisse écouter votre conversation,

- 1. Appuyez sur **SECRET**. L'appelant ne peut pas vous entendre mais vous pouvez l'entendre.
- 2. Appuyez sur **MIC. ON**. pour reprendre la communication avec l'appelant.

### **Utiliser la touche R (2ème appel)**

Vous pouvez utiliser la touche **R** pour émettre ou recevoir un deuxième appel. Veuillez vous abonner et consulter les informations détaillées sur ces services auprès de votre opérateur téléphonique.

#### APPELER UN DEUXIÈME NUMÉRO

Au cours d'une communication :

1. Appuyez sur **OU**

Appuyez sur **OPTIONS**. Appuyez sur  $\mathbb{Q}$  pour sélectionner **R**. Appuyez sur **OK**. Le premier appel est mis en attente. **R** s'affiche à l'écran**.**

2. Entrez le numéro du second appel. Le numéro affiché derrière la lettre « **R** », est composé.

#### <span id="page-12-0"></span>PRENDRE DEUX APPELS EN MÊME TEMPS

Si un autre appel vous parvient en cours de communication, vous pouvez y répondre sans couper la communication en cours.

Pendant une communication, le combiné émettra périodiquement un bip court pour vous informer de la réception d'un autre appel.

#### **Identification du deuxième appel**

Si vous êtes abonné au service d'identification du numéro appelant et du signal d'appel, l'identification de l'appelant <sup>s</sup>'affiche à l'écran lorsque vous recevez un deuxième appel. Il restera affiché pendant 30 secondes pourvu que vous <sup>n</sup>'appuyiez pas sur une touche.

Pour répondre à un deuxième appel, pendant une communication :

1. Appuyez sur  $\leq$  puis 2 **OU** 

Appuyez sur **OPTIONS**. Appuyez sur  $\bigcirc$  pour sélectionner **R**. Appuyez sur **OK**. « **R** » s'affiche à l'écran puis appuyez sur 2**.** 

Le premier appel est mis en attente. Vous pouvez désormais communiquer avec votre second correspondant.

2. Répétez l'étape 1 pour passer d'un correspondant à l'autre.

#### <span id="page-13-0"></span>5Répertoire téléphonique

Vous pouvez utiliser le répertoire pour gérer vos correspondants. Votre téléphone possède un répertoire personnel et un répertoire commun. Les informations de votre répertoire personnel sont mémorisées dans votre combiné ; si vous possédez plusieurs combinés, chacun d'eux possède donc son propre répertoire.

Les informations de votre répertoire commun sont mémorisées dans la base ; les informations peuvent ainsi être partagées entre tous les combinés. Votre téléphone doit être appairé à la base pour pouvoir utiliser le répertoire commun.

Vous pouvez mémoriser 100 fiches (enregistrements) dans votre répertoire personnel et 20 dans le répertoire commun. Chaque fiche peut mémoriser un nom de 10 caractères et un numéro de 20 chiffres au maximum.

### **Mémorisation d'un nom et d'un numéro**

Pour ouvrir votre répertoire téléphonique :

- 1. Appuyez sur **CONTACT**.
- 2. Appuyez sur W pour sélectionner le répertoire que vous désirez ouvrir, PERSONNEL ou COMMUN. Appuyez sur **OK**. Vous êtes maintenant dans le répertoire personnel ou commun.

Pour ajouter une entrée dans le répertoire :

1. Appuyez sur W pour sélectionner AJOUTER puis appuyez sur OK.

#### *Mémoire pleine*

MÉM. PLEINE s'affiche si le répertoire est plein. Vous devez effacer des enregistrements avant de pouvoir mémoriser de nouvelles entrées.

- 2. Entrez le nom à mémoriser. Voir page [17](#page-18-1) pour entrer des lettres et des caractères spéciaux. Vous devez entrer un nom. Appuyez sur .
- 3. Entrez le numéro à mémoriser. Vous devez entrer un numéro.

#### *Insertion d'une pause*

Appuyez et maintenez la touche  $\sqrt{\frac{m}{m}}$  enfoncée là où vous voulez insérer une pause.

- 4. Si vous ajoutez une fiche dans le répertoire **Commun**, appuyez sur **SAUVER.** pour valider l'information entrée. Vous pouvez ensuite appuyer sur  $\gg$  pour revenir en mode veille.
	- Si vous ajoutez une fiche dans le répertoire **Personnel**, appuyez sur puis continuez en allant à l'étape 5.
- 5. Appuyez sur  $\mathbb{V}$  pour choisir la mélodie VIP de votre choix pour ce numéro. Si vous ne désirez pas choisir une mélodie VIP, allez à l'étape 6.

#### *Mélodie VIP*

Une mélodie VIP est une mélodie que vous pouvez sélectionner pour une personne déterminée. Votre téléphone émettra la sonnerie sélectionnée en tant que mélodie VIP lorsque le numéro de l'appel correspondra exactement avec celui de votre répertoire.

6. Appuyez sur **SAUVER.** pour valider l'information entrée.

#### *Nom dupliqué*

Vous ne pouvez pas entrer un nom identique pour des enregistrements différents dans votre répertoire. Si <sup>c</sup>'est le cas, « NOM DÉJÀ EXISTANT ! » s'affichera. Appuyez sur **OK** pour remplacer l'enregistrement existant par la nouvelle entrée ou sur **ANNULER** pour revenir à l'écran précédent et pour modifier le nom.

### <span id="page-14-0"></span>**Gestion de vos correspondants**

Vous pouvez consulter, éditer, copier et associer un numéro abrégé à chacun de vos correspondants.

VISUALISER VOS CORRESPONDANTS

#### 1. Appuyez sur **CONTACT**.

- 2. Appuyez sur V pour sélectionner le répertoire que vous désirez ouvrir, PERSONNEL ou COMMUN. Appuyez sur **OK**.
- 3. Appuyez sur pour sélectionner VOIR puis appuyez sur **OK**.
- 4. Appuyez sur W pour parvenir au correspondant que vous voulez visualiser ou le rechercher à l'aide des lettres.

#### *Recherche par lettres*

Entrez à l'aide du clavier la première lettre du nom que vous recherchez. Pour trouver « Salina » par exemple, appuyez sur **7** quatre fois, la première entrée commençant par la lettre S mise en évidence par contraste.

Si vous êtes dans le répertoire PERSONNEL, allez à l'étape 5. Si vous êtes dans le répertoire COMMUN, allez à l'étape 7.

- 5. Pour consulter les informations relatives à vos correspondants, Appuyez sur pour continuer à faire défiler la liste ou Appuyer sur **OPTIONS**.
- 6. Appuyez sur <sup>Q</sup> pour sélectionner VOIR DÉTAILS. Appuyez sur OK. Les informations relatives au correspondant sélectionné s'affichent.
- 7. Appuyez sur  $\mathbb{Q}$  pour consulter les informations relatives aux autres correspondants de votre répertoire.

#### MODIFIER VOS CORRESPONDANTS

- 1. Appuyez sur **CONTACT**.
- 2. Appuyez sur V pour sélectionner le répertoire que vous désirez ouvrir, PERSONNEL ou COMMUN. Appuyez sur **OK**.
- 3. Appuyez sur pour sélectionner VOIR puis appuyez sur **OK**.
- 4. Appuyez sur  $\vee$  pour parvenir au correspondant que vous voulez modifier ou recherchez le à l'aide des lettres. Si vous êtes dans le répertoire PERSONNEL, allez à l'étape 5. Si vous êtes dans le répertoire COMMUN, allez à l'étape 8.
- 5. Pour consulter les informations relatives à vos correspondants avant leur modification, allez à l'étape 6, sinon allez à l'étape 8.
- 6. Appuyez sur **OPTIONS**.
- 7. Appuyez sur pour sélectionner VOIR DÉTAILS. Appuyez sur OK. Les informations relatives au correspondant sélectionné s'affichent.
- 8. Appuyez sur **OPTIONS**. Appuyez sur  $\checkmark$  pour sélectionner MODIFIER puis appuyez sur **OK**.
- 9. Modifiez le nom et le numéro à l'aide du clavier. Appuyez sur **EFFACER** pour effacer un caractère ou un chiffre. Si vous modifiez un correspondant dans le répertoire personnel, vous pouvez également modifier la mélodie VIP.
- 10. Appuyez sur **SAUVER** pour valider toutes vos modifications. L'écran affichera le correspondant que vous venez de modifier.

#### DUPLIQUER VOS CORRESPONDANTS

Les informations sur vos correspondants peuvent être partagées en copiant les correspondants de votre répertoire personnel dans le répertoire commun, et vice versa.

- <span id="page-15-0"></span>1. Appuyez sur **CONTACT**.
- 2. Appuyez sur  $\heartsuit$  pour sélectionner le répertoire que vous désirez ouvrir, PERSONNEL ou COMMUN. Appuyez sur **OK**.
- 3. Appuyez sur  $\mathbb{Q}$  pour sélectionner VOIR. Appuyez sur **OK**. Appuyez sur  $\mathbb{Q}$  pour faire défiler jusqu'au correspondant que vous voulez dupliquer ou recherchez-le à l'aide des lettres. Si vous êtes dans le répertoire PERSONNEL, allez à l'étape 4. Si vous êtes dans le répertoire COMMUN, allez à l'étape 6.
- 4. Pour consulter les informations relatives au correspondant avant de le dupliquer, allez à l'étape 5 sinon, allez à l'étape 6.
- 5. Appuyez sur **OPTIONS**. Appuyez sur <sup>Q2</sup> pour sélectionner VOIR DÉTAILS. Appuyez sur **OK**. Les informations relatives au correspondant sélectionné s'affichent.
- 6. Appuyez sur **OPTIONS**.
- 7. Pour dupliquer le correspondant dans le répertoire commun, appuyez sur ```pour sélectionner SAUV. COMMUN. Appuyez sur **OK**.

Pour dupliquer le correspondant dans le répertoire personnel, appuyez sur vour sélectionner SAUV. PERSO. Appuyez sur **OK**.

- 8. Éditez le nom et le numéro à l'aide du clavier. Appuyez sur **EFFACER** pour effacer un caractère ou un chiffre.
- 9. Appuyez sur **SAUVER** pour valider.

NUMÉROTATION ABRÉGÉE DES CORRESPONDANTS DANS VOTRE REPERTOIRE PERSONNEL

Cette option vous permet d'appeler le numéro de vos correspondants de votre répertoire personnel en appuyant et en maintenant enfoncée la touche de numérotation rapide que vous y avez associée. Il est possible d'associer 9 touches de numérotation rapide (touches 1-9).

#### **Associer une touche de numérotation abrégée**

- 1. Appuyez sur **CONTACT**.
- pour sélectionner PERSONNEL puis appuyez OK
- 3. Appuyez sur <sup>C</sup>opur sélectionner CHOIX TOUCHE. Appuyez sur **OK**. La première touche de numérotation rapide s'affiche à l'écran.
- 4. Appuyez sur  $\mathbb{Q}$  pour parvenir à la touche de numérotation rapide que vous désirez.

Si aucun numéro n'est associé à la touche de numérotation rapide, l'écran affiche AUCUN NUMÉRO. Pour associer un numéro, appuyez sur **VALIDER** puis allez à l'étape 6.

Si un numéro est déjà associé à la touche de numérotation rapide, l'écran affiche le nom et le numéro du correspondant. Pour associer un nouveau numéro, allez à l'étape 5.

- 5. Appuyez sur **OPTIONS**. Appuyez sur W pour sélectionner MODIFIER. Appuyez sur OK
- 6.L'écran affiche la liste des correspondants de votre répertoire personnel.
- Appuyez sur  $\mathbb{V}$  pour sélectionner le correspondant que vous désirez.
- 8. Appuyez sur **DÉTAILS**. Les informations relatives au correspondant sélectionné s'affichent. Appuyez sur **OK** pour valider.

#### **Supprimer une touche de numérotation abrégée**

- 1. Appuyez sur **CONTACT**.
- Appuyez sur **Prour sélectionner PERSONNEL puis appuyez OK**
- 3. Appuyez sur pour sélectionner CHOIX TOUCHE puis appuyez **OK**. La première touche de numérotation rapide s'affiche à l'écran.
- pour parvenir à la touche de numérotation rapide que vous désirez effacer.
- <span id="page-16-0"></span>5. Appuyez sur **OPTIONS**. Appuyez sur W pour sélectionner EFFACER. Appuyez sur OK
- 6. CONFIRMER? s'affichera. Appuyez sur **OK** pour valider.

#### EFFACER UN CORRESPONDANT DE VOTRE RÉPERTOIRE

- 1. Appuyez sur **CONTACT**.
- 2. Appuyez sur W pour sélectionner le répertoire que vous désirez ouvrir, PERSONNEL ou COMMUN. Appuyez sur **OK**.
- 3. Appuyez sur pour sélectionner VOIR. Appuyez sur **OK**.
- 4. Appuyez sur vour parvenir au correspondant que vous désirez supprimer ou le rechercher à l'aide des lettres. Si vous êtes dans le répertoire PERSONNEL, allez à l'étape 5. Si vous êtes dans le répertoire COMMUN, allez à l'étape 7.
- 5. Pour consulter les informations relatives à vos correspondants avant de les supprimer, allez à l'étape 6. Sinon, allez à l'étape 7.
- 6. Appuyez sur **OPTIONS**. Appuyez sur W pour sélectionner VOIR DÉTAILS. Appuyez sur **OK**. Les informations relatives au correspondant sélectionné s'affichent.
- 7. Appuyez sur **OPTIONS**.
- 8. Appuyez sur W pour sélectionner EFFACER. Appuyez sur **OK**. CONFIRMER? s'affichera. Appuyez sur **OK** pour valider.

#### EFFACER TOUS LES CORRESPONDANTS DE VOTRE RÉPERTOIRE

- 1. Appuyez sur **CONTACT**.
- 2. Appuyez sur V pour sélectionner le répertoire que vous désirez ouvrir, PERSONNEL ou COMMUN. Appuyez sur **OK**.
- 3. Appuyez sur <sup>C</sup>our sélectionner EFFACER TOUT. Appuyez sur **OK.** CONFIRMER? s'affichera. Appuyez sur **OK** pour valider.

### **Combien d'espace libre reste-t-il dans mon répertoire ?**

Votre téléphone suit l'évolution de l'espace mémoire utilisé et vous indique l'espace encore disponible de votre répertoire.

- 1. Appuyez sur **CONTACT**.
- 2. Appuyez sur  $\heartsuit$  pour sélectionner le répertoire que vous désirez ouvrir, PERSONNEL ou COMMUN. Appuyez sur **OK.**
- 3. Appuyez sur W pour sélectionner OCCUP. MÉM. Appuyez sur **OK** pour consulter le statut. Appuyez sur **OK** lorsque vous avez terminé.

### **Composer un numéro de votre répertoire**

Vous pouvez composer le numéro d'un correspondant tout en consultant le répertoire. Vous pouvez également ouvrir le répertoire personnel en cours de communication.

#### APPELER UN NUMÉRO DIRECTEMENT À PARTIR DE VOTRE RÉPERTOIRE

- 1. Appuyez sur **CONTACT**.
- 2. Appuyez sur W pour sélectionner le répertoire que vous désirez ouvrir, PERSONNEL ou COMMUN. Appuyez sur **OK**.
- 3. Appuyez sur pour sélectionner VOIR. Appuyez sur **OK**.
- 4. Appuyez sur  $\heartsuit$  pour parvenir au correspondant que vous désirez appeler ou recherchez-le à l'aide des lettres.

<span id="page-17-0"></span>Si vous êtes dans le répertoire PERSONNEL, allez à l'étape 5. Si vous êtes dans le répertoire COMMUN, allez à l'étape 8.

- 5. Pour consulter les informations relatives à ce correspondant avant de composer son numéro, allez à l'étape 6. Sinon, allez à l'étape 8.
- 6. Appuyez sur **OPTIONS**.
- 7. Appuyez sur <sup>Q</sup> pour sélectionner VOIR DÉTAILS. Appuyez sur OK. Les informations relatives au correspondant sélectionné s'afficheront.
- 8. Appuyez sur  $\leq$

#### APPELER UN NUMÉRO PRÉLIMINAIRE (PRE-NUMEROTÉ) À PARTIR DE VOTRE RÉPERTOIRE

La fonction de pré-numérotation vous permet de modifier le numéro de téléphone que vous désirez appeler avant de le composer.

- 1. Appuyez sur **CONTACT**.
- 2. Appuyez sur pour sélectionner le répertoire que vous désirez ouvrir, PERSONNEL ou COMMUN. Appuyez sur **OK**.
- 3. Appuyez sur pour sélectionner VOIR. Appuyez sur **OK**.
- 4. Appuyez sur  $\heartsuit$  pour parvenir au correspondant que vous désirez appeler ou recherchez-le à l'aide des lettres. Si vous êtes dans le répertoire PERSONNEL, allez à l'étape 5.

Si vous êtes dans le répertoire COMMUN, allez à l'étape 8.

- 5. Pour consulter les informations relatives à ce correspondant avant de composer son numéro, allez à l'étape 6. Sinon, allez à l'étape 8.
- 6. Appuyez sur **OPTIONS**.
- 7. Appuyez sur <sup>Q</sup> pour sélectionner VOIR DÉTAILS. Appuyez sur **OK**. Les informations relatives au correspondant sélectionné s'afficheront.
- 8. Appuyez sur **OPTIONS**.
- 9.Appuyez sur  $\mathbb{V}$  jusqu'à UTILISER No. Appuyez sur **OK**. Le numéro de téléphone s'affichera à l'écran.
- 10. Appuyez sur **EFFACER** ou  $\bullet\bullet$  pour modifier le numéro de téléphone ou appuyez sur  $\leq\bullet$  pour composer le numéro.

#### UTILISER VOTRE RÉPERTOIRE EN COURS DE COMMUNICATION

#### **Pour consulter le répertoire en cours de communication,**

- 1. Appuyez sur **OPTIONS**.
- Appuyez sur  $\bigcirc$  pour sélectionner CONTACTS. La liste des correspondants de votre répertoire personnel s'affichera.
- 3. Appuyez sur  $\heartsuit$  pour sélectionner le correspondant que vous désirez consulter ou le rechercher à l'aide des lettres.
- 4. Appuyez sur **DÉTAILS**. Les informations relatives au correspondant s'afficheront.
- 5. Appuyez 3 fois sur **ANNULER** pour revenir à l'appel.

#### **Pour effectuer un appel de votre répertoire en cours de communication,**

- 1. Appuyez sur **OPTIONS**.
- 2. Appuyez sur  $\mathbb{Q}$  pour sélectionner CONTACTS. La liste des correspondants de votre répertoire personnel s'affichera.
- 3. Appuyez sur V pour sélectionner le correspondant que vous désirez consulter ou recherchez-le à l'aide des lettres.
- 4. Appuyez sur **DÉTAILS**. Les informations relatives au correspondant s'afficheront.
- 5. Appuyez sur **CHOISIR**.

### <span id="page-18-1"></span><span id="page-18-0"></span>6 Entrée de lettres et de caractères spéciaux

Vous pouvez entrer des lettres, des chiffres et des caractères spéciaux pour écrire le nom de votre combiné, le nom d'un correspondant dans votre répertoire ou le nom d'un service dans le répertoire des services et d'autres menus.

Pour entrer des lettres, des chiffres et des caractères spéciaux :

- 1. Cherchez la touche portant la lettre, le chiffre ou le caractère spécial que vous désirez entrer.
- 2. Appuyez dessus autant de fois que nécessaire jusqu'à ce que la lettre, le chiffre ou le caractère spécial s'affiche à l'écran.

#### *Entrée d'espaces blancs, de caractères spéciaux ou de symboles*

Appuyez sur **I** une fois pour entrer un espace. Appuyez sur 0 ou **tournally** pour entrer les symboles que vous désirez.

#### *Majuscules/minuscules (Casse)*

Appuyez sur  $\sqrt{m\pi/2}$ . La lettre suivante que vous entrerez sera de la casse opposée.

#### *Effacement de lettres ou de chiffres*

Appuyez sur **EFFACER**. Le caractère à gauche du curseur s'effacera.

*Déplacement du curseur* 

Appuyez sur  $\bigodot$  pour déplacer le curseur.

### <span id="page-19-0"></span>7 Gestion des appels à l'aide du journal

### **Sachez qui a appelé et qui vous avez appelé**

Votre téléphone garde un enregistrement de tout appel que vous avez effectué, reçu ou manqué. Vous avez accès à la liste des 20 derniers appels que vous avez manqués, à la liste des 10 derniers appels que vous avez composés et celle des 10 derniers appels que vous avez reçus. Vous pouvez ainsi faire le suivi des correspondants avec qui vous avez communiqué et pendant combien de temps.

#### *Messagerie vocale*

Vous devez vous abonner au service de messagerie vocale auprès de votre opérateur téléphonique pour utiliser cette option. Le symbole  $\boxdot$  vous signale qu'un message vocal (ou plusieurs) a été mémorisé. Pour effacer le symbole du message en attente, voir page 19.

VÉRIFIER LE JOURNAL D'APPELS

- 1. Appuyez sur  $\square$ .
- 2. Appuyez sur  $\mathbb{Q}$  pour sélectionner APP. MANQUÉS, NUM.COMPOSÉS ou APPELS RECUS.
- 3. Appuyez sur **OK**. La liste des appels enregistrés s'affichera. Appuyez sur  $\heartsuit$  pour faire défiler la liste. Pour consulter les détails relatifs à une entrée dans le journal d'appels, allez à l'étape 4.
- 4. Appuyez sur **OPTIONS**. Appuyez sur  $\mathbb{Q}$  pour sélectionner VOIR DÉTAILS. Appuyez sur OK.

TRANSFÉRER L'ENREGISTREMENT D'UN APPEL DU JOURNAL DANS VOTRE RÉPERTOIRE

Vous pouvez transférer les enregistrements du journal d'appels dans votre répertoire pour mémoriser le numéro de téléphone de vos parents, amis et collègues si vous n'avez pas encore enregistré leurs coordonnées.

- 1. Appuyez sur  $\mathbb{R}$ .
- 2. Appuyez sur  $\mathbb{Q}$  pour sélectionner APP. MANQUÉS, NUM.COMPOSÉS ou APPELS REÇUS.
- 3. Appuyez sur **OK**. La liste des appels enregistrés s'affichera. Appuyez sur  $\heartsuit$  pour faire défiler la liste. Pour consulter les détails relatifs à un enregistrement d'appel, allez à l'étape 4. Sinon, allez à l'étape 5.
- 4. Appuyez sur **OPTIONS**. Appuyez sur  $\mathbb{Q}$  pour sélectionner VOIR DÉTAILS. Appuyez sur **OK**.
- 5. Appuyez sur **OPTIONS**. Appuyez sur  $\bigcirc$  pour sélectionner SAUV. COMMUN si vous voulez les dupliquer dans le répertoire commun ou SAUV. PERSO. pour les dupliquer dans votre répertoire personnel. Appuyez sur **OK**.
- 6. Ajoutez ou modifiez le nom à l'aide du clavier. Appuyez sur **EFFACER** pour effacer un caractère ou un chiffre. Vous devez entrer un nom.
- 7. Appuyez sur  $\heartsuit$ . Ajoutez ou modifiez le numéro à l'aide du clavier. Appuyez sur EFFACER pour effacer un chiffre. Vous devez entrer un numéro.

Pour dupliquer dans le répertoire personnel, allez à l'étape 8 et dans le répertoire commun, allez à l'étape 9.

- 8. Appuyez sur V. Appuyez sur V pour sélectionner une mélodie VIP.
- 9. Appuyez sur **SAUVER** pour valider toutes vos entrées.

SUPPRIMER UN ENREGISTREMENT <sup>D</sup>'APPEL DU JOURNAL

- 1. Appuyez sur  $\overline{u}$ .
- 2. Appuyez sur  $\mathbb{Q}$  pour sélectionner APP. MANQUÉS, NUM.COMPOSÉS ou APPELS REÇUS.
- 3. Appuyez sur OK. La liste des appels enregistrés s'affichera. Appuyez sur <sup>QU</sup> pour faire défiler la liste.

<span id="page-20-0"></span>Pour consulter les détails relatifs à un enregistrement d'appel, allez à l'étape 4. Sinon, allez à l'étape 5.

- 4. Appuyez sur **OPTIONS**. Appuyez sur pour sélectionner VOIR DÉTAILS. Appuyez sur **OK**.
- 5. Appuyez sur **OPTIONS**. Appuyez sur  $\heartsuit$  pour sélectionner EFFACER. CONFIRMER ? s'affichera. Appuyez sur **OK** pour valider.

#### EFFACER TOUT LE JOURNAL D'APPELS

Vous pouvez supprimer chaque liste séparé d'enregistrements d'appels (appels manqués, appelés, reçus) ou supprimer toutes les listes d'enregistrements d'appels en une seule fois. Vous pouvez également effacer le symbole du message en attente lorsqu'il est affiché.

Pour supprimer une liste séparée / toutes les listes d'enregistrements :

- 1. Appuyez sur  $\square$ .
- 2. Appuyez sur pour sélectionner EFF. APPELS. Appuyez sur **OK**.
- Appuyez sur V pour sélectionner APP. MANQUÉS, NUM.COMPOSÉS ou APPELS REÇUS, ou TOUT APPELS. Appuyez sur **OK**.
- 4. CONFIRMER? s'affichera. Appuyez sur **OK** pour valider.

Pour effacer le symbole du message en attente :

- 1. Appuyez sur  $\mathbb{R}$ .
- 2. Appuyez sur pour sélectionner EFF. APPELS. Appuyez sur **OK**.
- 3. Appuyez sur <sup>Q</sup> pour sélectionner MESS. VOCALE. Appuyez sur OK
- 4. CONFIRMER? s'affichera. Appuyez sur **OK** pour valider.

#### **Sachez combien de temps vous avez téléphoné**

Votre téléphone possède une minuterie de temps d'appel qui enregistre la durée de votre dernier appel, des appels composés, reçus et de tous les appels.

VISUALISER LA MINUTERIE DE TEMPS D'APPEL

- 1. Appuyez sur  $\mathbb{D}$ .
- Appuyez sur  $\mathbb{Q}$  pour sélectionner DURÉE APPELS. Appuyez sur OK
- 3. Appuyez sur  $\mathbb{Q}$  pour sélectionner DERN. APPEL, NUM.COMPOSÉS, APPELS REÇUS ou TOUT APPELS.
- 4. Appuyez sur **OK**. La durée des appels s'affichera.
- 5. Appuyez sur **OK** lorsque vous avez terminé.

REMETTRE LA MINUTERIE DE TEMPS D'APPEL À ZÉRO

- 1. Appuyez sur
- 2. Appuyez sur  $\mathbb{Q}$  pour sélectionner DURÉE APPELS. Appuyez sur **OK**
- 3. Appuyez sur W pour sélectionner EFFACER TOUT. CONFIRMER? s'affichera.
- 4. Appuyez sur **OK** pour valider. La minuterie de temps d'appels est remise à zéro et reprendra le compte à partir de 0 seconde.

### <span id="page-21-0"></span>**Appel d'un numéro depuis le journal**

Vous pouvez composer un numéro ou rappeler une personne tout en consultant le journal d'appels.

APPELER DIRECTEMENT À PARTIR DE VOTRE JOURNAL DES APPELS

- 1. Appuyez sur  $\mathbb{D}$ .
- 2. Appuyez sur  $\mathbb{Q}$  pour sélectionner APP. MANQUÉS, NUM.COMPOSÉS ou APPELS REÇUS.
- 3. Appuyez sur OK. La liste des appels enregistrés s'affichera. Appuyez sur  $\bigcirc$  pour parcourir cette liste. Pour consulter les détails relatifs à une entrée des journaux d'appels, allez à l'étape 4. Sinon, allez à l'étape 5.
- 4. Appuyez sur **OPTIONS**. Appuyez sur V pour sélectionner VOIR DÉTAILS. Appuyez sur OK.
- 5. Appuyez sur $\leq$ .

APPELER UN NUMÉRO À PARTIR DE VOTRE JOURNAL DES APPELS

- 1. Appuyez sur  $\mathbb{D}$ .
- 2. Appuyez sur  $\circledcirc$  pour sélectionner APP. MANQUÉS, NUM.COMPOSÉS ou APPELS REÇUS.
- 3. Appuyez sur OK. La liste des appels enregistrés s'affichera. Appuyez sur  $\bigcirc$  pour parcourir cette liste. Pour consulter les détails relatifs à une entrée des journaux d'appels, allez à l'étape 4. Sinon, allez à l'étape 5.
- 4. Appuyez sur **OPTIONS**. Appuyez sur  $\bigcirc$  pour sélectionner VOIR DÉTAILS. Appuyez sur **OK**.
- 5. Appuyez sur **OPTIONS**. Appuyez sur  $\bigcirc$  pour sélectionner UTILISER No . Appuyez sur **OK.**
- 6. Appuyez sur **EFFACER** ou  $\bigcirc$  pour modifier le numéro de téléphone ou appuyez sur  $\bigcirc$  pour appeler.

### <span id="page-22-0"></span>8 Utilisation de votre répertoire des services

Votre combiné peut enregistrer 10 services opérateur dans le répertoire des services, 5 services sont déjà programmés en usine. Les 5 autres numéros sont laissés au choix de l'utilisateur. Chaque enregistrement peut comprendre jusqu'à 10 caractères pour le nom et 20 chiffres pour le numéro.

### **Enregistrement des noms et numéros dun opérateur**

Pour ouvrir le menu des services :

1. Appuyez sur  $\left(\begin{array}{c} \mathbf{F} \end{array}\right)$ .

Pour ajouter un numéro dans votre répertoire des services :

1. Appuyez sur pour sélectionner AJOUTER. Appuyez sur **OK**.

#### *Mémoire pleine*

MÉM. PLEINE s'affichera si le répertoire est plein. Vous devez supprimer quelques enregistrements avant d'en entrer de nouveaux*.* 

- 2. Entrez le nom à enregistrer. Voir page [17](#page-18-1) pour entrer des lettres et des caractères spéciaux. Vous devez entrer un nom. Appuyez sur .
- 3. Entrez le numéro à enregistrer. Vous devez entrer un numéro.

#### *Insertion d'une pause*

Appuyez et maintenez la touche  $\frac{|\mathcal{P}_k|}{n}$  enfoncée là où vous voulez insérer une pause.

#### *Entrée d'un « R »*

Appuyez sur **R OU** sur **OPTION**. Sélectionnez « R » puis appuyez sur **OK**.

#### 4. Appuyez sur **SAUVER**. **OU**

4. Appuyez sur **OPTIONS**. Sélectionnez SAUVEGARDÉ !. Appuyez sur **OK** pour valider les informations que vous venez d'entrer.

#### *Nom dupliqué*

Vous ne pouvez pas entrer un nom identique pour des enregistrements différents dans votre répertoire. Si <sup>c</sup>'est le cas, NOM DÉJÀ EXISTANT ! s'affichera. Appuyez sur **OK** pour remplacer l'enregistrement existant par la nouvelle entrée ou sur **ANNULER** pour revenir à l'écran précédent et modifier le nom*.* 

### **Gestion de vos services**

VISUALISER VOS SERVICES

1. Appuyez sur  $\overline{P}$ 

2. Appuyez sur  $\mathbb{V}$  pour sélectionner VOIR. Appuyez sur **OK**. La liste des services s'affichera.

3. Appuyez sur  $\mathbb{Q}$  pour faire défiler la liste jusqu'au service que vous voulez consulter ou recherchez-le à l'aide des **lettres** 

#### *Recherche par lettres*

À l'aide du clavier entrez la première lettre du nom que vous recherchez. Pour trouver « Salina » par exemple, appuyez sur **7** quatre fois, la première entrée commençant par la lettre S est affichée en contraste.

Pour consulter les détails de vos services, allez à l'étape 4 ou appuyez sur VV pour continuer à faire défiler la liste.

4. Appuyez sur **OPTIONS**. Appuyez sur  $\heartsuit$  pour sélectionner VOIR DÉTAILS. Appuyez sur **OK**. Les détails relatifs au service sélectionné s'afficheront.

<span id="page-23-0"></span>Appuyez sur W pour consulter les détails des autres services du répertoire.

#### MODIFIER VOS SERVICES

1. Appuyez sur  $\overline{P}$ 

- Appuyez sur W pour sélectionner VOIR. Appuyez sur **OK**. La liste des services s'affichera.
- 3. Appuyez sur  $\vee$  pour parcourir la liste jusqu'au service que vous désirez modifier ou le rechercher à l'aide des lettres. Pour consulter les détails de vos services avant modification, allez à l'étape 4. Sinon, allez à l'étape 5.
- 4. Appuyez sur **OPTIONS**. Appuyez sur pour sélectionner VOIR DÉTAILS. Appuyez sur **OK**. Les détails du service sélectionné s'affichent.
- 5. Appuyez sur **OPTIONS**. Appuyez sur  $\mathbb{Q}$  pour sélectionner MODIFIER. Appuyez sur **OK**.
- 6. Modifier le nom et le numéro à l'aide du clavier. Appuyez sur **EFFACER** pour effacer un caractère ou un chiffre.
- 7. Appuyez sur **SAUVER OU** Appuyez sur **OPTIONS**. Sélectionnez SAUVEGARDÉ !. Appuyez sur **OK** pour valider.

SUPPRIMER UN SERVICE DU RÉPERTOIRE TÉLÉPHONIQUE

- 1. Appuyez sur  $\overline{a}$
- 2. Appuyez sur  $\mathbb{Q}$  pour sélectionner VOIR. Appuyez sur **OK**. La liste des services s'affichera.
- 3. Appuyez sur W pour parcourir la liste jusqu'au service que vous désirez modifier ou le rechercher à l'aide des lettres. Pour consulter les détails de vos services avant modification, allez à l'étape 4. Sinon, allez à l'étape 5.
- 4. Appuyez sur **OPTIONS**. Appuyez sur W pour sélectionner VOIR DÉTAILS. Appuyez sur OK. Les détails du service sélectionné s'affichent.

5. Appuyez sur **OPTIONS**. Appuyez sur <sup>Q</sup> pour sélectionner EFFACER. Appuyez sur **OK**. CONFIRMER? s'affichera.

6. Appuyez sur **OK** pour valider.

#### SUPPRIMER TOUS LES SERVICES DU RÉPERTOIRE TÉLÉPHONIQUE

1. Appuyez sur  $\overline{a}$ 

2. Appuyez sur pour sélectionner EFFACER TOUT. Appuyez sur **OK**. CONFIRMER? s'affichera. Appuyez sur **OK**. NOTE : les numéros programmés en usine seront restaurés

### **De combien d'espace libre dispose encore mon répertoire téléphonique ?**

Votre téléphone suit l'évolution de l'espace mémoire utilisé et indique l'espace encore disponible de votre répertoire téléphonique.

- 1. Appuyez sur  $\overline{P}$ .
- 2. Appuyez sur pour sélectionner OCCUP.MÉM. Appuyez sur **OK** pour voir l'état. Appuyez sur **OK** lorsque vous avez terminé.

### **Appeler un numéro de votre répertoire téléphonique**

POUR APPELER UN NUMÉRO DIRECTEMENT DEPUIS LE RÉPERTOIRE TÉLÉPHONIQUE

- 1. Appuyez sur  $\overline{\mathscr{L}}$ .
- 2. Appuyez sur  $\bigcirc$  pour sélectionner VOIR. Appuyez sur **OK**. La liste des services s'affichera.
- 3. Appuyez sur  $\bigcirc$  pour parcourir la liste jusqu'au service que vous désirez appeler ou le rechercher à l'aide des lettres. Pour consulter les détails de vos services avant modification, allez à l'étape 4. Sinon, allez à l'étape 5.
- 4. Appuyez sur **OPTIONS**. Appuyez sur **C** pour sélectionner VOIR DÉTAILS. Appuyez sur **OK**. Les détails du service sélectionné s'affichent.
- 5. Appuyez sur  $\leq$ .

#### <span id="page-25-0"></span>9Options complémentaires

### **Verrouillage clavier**

Le verrouillage clavier permet d'éviter d'appuyer sur des touches accidentellement lorsque vous mettez le téléphone dans votre poche.

Pour verrouiller le clavier :

1. Appuyez et maintenez la touche  $\frac{|\gamma_{s}\# \gamma|}{2}$ en mode veille. Le symbole  $\Pi$ s'affichera. Le clavier est verrouillé. Si vous appuyez sur une touche du téléphone, votre téléphone ne réagira pas, à moins d'appuyer sur la touche **ACTIVER** .

nouveau. **NOTE :** À l'arrivée d'un appel, le clavier est activé. Lorsque la communication est terminée, le clavier se verrouillera à

1. Appuyez sur **ACTIVER** CONFIRMER ? s'affichera. Appuyez sur **OK**. Le clavier sera déverrouillé.

### **Économiseur d'écran**

L'économiseur d'écran apparaît lorsque votre téléphone est inactif pendant 30 secondes en mode veille. L'économiseur d'écran représente une horloge qui indique l'heure actuelle de votre téléphone.

Pendant le mode économiseur d'écran :

- Appuyez sur <sup>n</sup>'importe quelle touche de fonction (programmable) mettra le téléphone en veille.
- Appuyez sur toute autre touche fera la même chose que lorsque votre téléphone est en mode de veille.

### **Vous avez égaré votre(vos) combiné(s) ?**

Faites simplement une recherche de combinés.

Pour rechercher votre(vos) combiné(s) :

1. Appuyez puis relâchez la touche  $\check{\smile}$  de la base. Chacun des combinés en veille ou en mode d'économiseur d'écran connecté à la base fera retentir une mélodie de recherche.

#### *Pas de sonnerie ?*

Un combiné n'émettra pas de mélodie de recherche s'il est hors tension ou s'il reçoit un appel extérieur ; toutefois, tous les autres combinés sonneront.

Pour arrêter la mélodie de recherche :

1. Appuyez puis relâchez la touche de la base pour que tous les combinés cessent la recherche **OU** appuyez sur **ARRÊT** sur un combiné pour que ce combiné cesse la recherche. Tous les autres continueront d'émettre la mélodie de recherche.

**NOTE :** Si un appel extérieur arrive, tous les combinés cesseront la recherche et émettront la mélodie d'appel externe.

**NOTE :** La mélodie de recherche dure 30 secondes si vous <sup>n</sup>'appuyez pas sur une touche.

## <span id="page-26-0"></span>10 Personnalisation de votre téléphone

Votre téléphone vous est livré avec un écran couleur et une sélection de sonneries de type mélodies. Personnalisez votre téléphone en lui donnant l'aspect que vous voulez lui donner et les tonalités que vous voulez entendre.

### **Personnaliser l'écran de votre téléphone**

#### RÉGLER L'HORLOGE DU COMBINÉ ET LE FORMAT DE L'HEURE

Voir page [5.](#page-6-1) 

#### DONNER UN NOM À VOTRE TÉLÉPHONE

Votre téléphone <sup>a</sup> reçu un nom en usine. Mais vous pouvez lui donner un nom différent. Si vous possédez plus d'un combiné, vous pouvez donner à chacun son propre nom.

Pour renommer votre combiné :

- 1. Appuyez sur **MENU**.
- 2. Pour sélectionner AFFICHAGE. Appuyez sur **OK**.
- 3. Appuyez sur pour sélectionner NOM COMBINÉ. Appuyez sur **OK**.
- 4. Entrez ou modifiez le nom. Voir page [17 p](#page-18-1)our entrer des lettres et des caractères spéciaux.
- 5. Appuyez sur **OK** pour valider.

#### CHOISIR LA LANGUE DE VOTRE TÉLÉPHONE

Votre téléphone est livré avec le français et l'anglais. Lorsque vous modifiez la langue du téléphone, l'écran et les menus afficheront la langue choisie.

Pour définir la langue de votre téléphone :

- 1. Appuyez sur **MENU**.
- 2. Pour sélectionner AFFICHAGE. Appuyez sur **OK**.
- 3. Appuyez sur pour sélectionner LANGUE. Appuyez sur **OK**.
- Appuyez sur  $\mathbb{Q}$  pour sélectionner la langue. Appuyez sur **OK** pour valider.

#### MODIFIER VOTRE FOND D'ÉCRAN

La modification du fond d'écran donnera à votre téléphone une apparence « nouvelle » qui vous est propre.

- 1. Appuyez sur **MENU**.
- 2. Pour sélectionner AFFICHAGE. Appuyez sur **OK**.
- 3. Appuyez sur  $\mathbb{Q}$  pour sélectionner FOND D'ÉCRAN. Appuyez sur OK
- 4. Appuyez sur pour sélectionner le fond d'écran. Appuyez sur **OK** pour valider.

#### DONNER DE LA COULEUR À VOTRE TÉLÉPHONE

Donnez donc votre couleur personnelle aux menus, au texte mis en évidence (par contraste) et au fond d'écran de votre téléphone.

- 1. Appuyez sur **MENU**.
- 2. Pour sélectionner AFFICHAGE. Appuyez sur **OK**.
- 3. Appuyez sur pour sélectionner AMBIANCE. Appuyez sur **OK**.
- <span id="page-27-0"></span>Appuyez sur  $\heartsuit$  pour sélectionner la couleur. La couleur des menus changera lorsque vous sélectionnez les différentes couleurs.
- 5. Appuyez sur **OK** pour valider.

### **Personnaliser vos sonneries**

#### LES TONALITÉS DE VOTRE COMBINÉ

Vous pouvez associer différentes sonneries de type mélodies à chaque combiné à différents niveaux de volume. Pour distinguer s'il s'agit d'un appel interne ou extérieur, vous pouvez associer des mélodies différentes à chaque type d'appel;

Votre téléphone émet des bips de touches et des bips de confirmation :

Le bip de touche est une tonalité que le téléphone émet à chaque fois que vous appuyez sur une touche de votre téléphone. Le bip de confirmation est une tonalité que le téléphone émet à chaque fois qu'une opération s'est terminée avec succès.

Un autre bip est émis chaque fois que vous reposez le combiné sur sa base.

#### **Pour régler les mélodies et le volume des sonneries :**

- 1. Appuyez sur **MENU**.
- 2. Appuyez sur  $\mathbb{Q}$  pour sélectionner SONS / AUDIO. Appuyez sur OK.
- 3. Appuyez sur pour sélectionner COMBINÉ. Appuyez sur **OK**.
- Appuyez sur  $\bigodot$  pour modifier le niveau du volume. Appuyez sur
- Appuyez sur  $\heartsuit$  pour sélectionner la mélodie externe. Appuyez sur  $\heartsuit$
- 6. Appuyez sur pour sélectionner la mélodie interne. Appuyez sur **OK** pour valider lorsque vous avez terminé.

#### **Pour régler le bip de touche de votre combiné**

- 1. Appuyez sur **MENU**.
- 2. Appuyez sur pour sélectionner SONS / AUDIO. Appuyez sur **OK**. 3. Appuyez sur pour sélectionner BIP TOUCHES. Appuyez sur **OK**. Appuyez sur  $\mathbb{V}$  pour sélectionner MARCHE ou ARRÊT. Appuyez sur **OK** pour valider.

#### **Pour régler le bip de confirmation et de repose de votre combiné sur sa base.**

- 1. Appuyez sur **MENU**.
- 2. Appuyez sur  $\mathbb{Q}$  pour sélectionner SONS / AUDIO. Appuyez sur **OK**.
- 3. Appuyez sur pour sélectionner BIP CONFIRM. Appuyez sur **OK**.
- 4. Appuyez sur W pour sélectionner MARCHE ou ARRÊT. Appuyez sur OK pour valider.

#### LES TONALITÉS DE VOTRE BASE

Vous pouvez affecter une sonnerie de type mélodie à votre base. Votre téléphone doit être appairé à la base pour pouvoir effectuer les modifications.

#### SYNER˙G

#### **Pour changer la sonnerie et le volume de votre base :**

- 1. Appuyez sur **MENU**.
- 2. Appuyez sur  $\overline{\mathbb{Q}}$  pour sélectionner SONS / AUDIO. Appuyez sur OK.
- 3. Appuyez sur  $\bigcirc$  pour sélectionner BASE. Appuyez sur OK.
- 4. Appuyez sur  $\bigodot$  pour modifier le niveau du volume.
- 5. Appuyez sur  $\Diamond$ . Puis appuyez sur  $\Diamond$  pour sélectionner la mélodie . Appuyez sur **OK** pour valider.

### <span id="page-29-0"></span>11 Utilisation des accessoires

### **Utilisez votre téléphone comme… Réveil**

POUR RÉGLER LE RÉVEIL

- 1. Appuyez sur **MENU**.
- 2. Appuyez sur  $\mathbb{Q}$  pour sélectionner ACCESSOIRES. Appuyez sur **OK.**
- 3. Appuyez sur pour sélectionner RÉVEIL. Appuyez sur **OK**.
- 4. Appuyez sur  $\mathbb{Q}$  pour sélectionner MARCHE ou ARRÊT. Pour régler le réveil, appuyez sur **OK** puis continuez à l'étape 5. Pour désactiver le réveil, appuyez sur **OK** pour valider.
- 5. Appuyez sur  $\bigodot$  pour régler l'HEURE. Appuyez sur  $\bigcirc$ .
- 6. Appuyez sur  $\bigcirc$  pour régler la(les) MINUTE(s). Si le format de l'heure choisi est 12 heures, allez à l'étape 7. S'il est sur 24 heures, allez à l'étape 8.
- 7. Appuyez sur  $\bigcirc$ . Appuyez sur  $\bigcirc$  pour régler AM/PM.
- 8. Appuyez sur **OK** pour valider.

LORSQUE LA SONNERIE DU RÉVEIL RETENTIT

- 1. Appuyez sur **ARRÊT** pour arrêter et désactiver le réveil **OU**
- 2. Appuyez sur **SNOOZE**. Le réveil sonne à nouveau 10 minutes plus tard.

**NOTE** : Quand le réveil sonne, si vous n'appuyez pas sur une touche dans l'espace d'1 minute, le réveil se met en état de veille pendant 10 minutes et sonnera à nouveau.

### **Surveillance**

**NOTE :** Vous avez besoin de deux combinés appairés sur la même base pour utiliser cette option.

#### POUR ACTIVER LE MODE SURVEILLANCE

- 1. Appuyez sur **MENU**.
- 2. Appuyez sur  $\mathbb{Q}$  pour sélectionner ACCESSOIRES. Appuyez sur OK.
- 3. Appuyez sur pour sélectionner SURVEILLANCE. Appuyez sur **OK**.
- 4. Appuyez sur  $\mathbb{Q}$  pour sélectionner MARCHE. Appuyez sur **OK**. Votre téléphone se remettra en veille. SURVEILLANCE <sup>s</sup>'affichera lorsque cette fonction est activée.

Après avoir activé le mode de surveillance, placez votre téléphone dans la pièce où vous voulez entendre ce qui s'y passe.

Maintenant, avec l'autre combiné :

- 1. Appuyez sur  $wr$
- 2. Appuyez sur  $\heartsuit$  pour sélectionner le numéro du combiné avec la surveillance. Appuyez sur OK. Vous pouvez désormais entendre tous les bruits de l'autre pièce.

<span id="page-30-0"></span>**NOTE:** Le téléphone utilisé en surveillance ne sonnera pas lorsqu'un appel extérieur arrive. Le réveil et le « timer » (minuterie) ne peuvent pas être utilisés en même temps que le mode surveillance.

#### POUR DÉSACTIVER LE MODE SURVEILLANCE

- 1. Appuyez sur **ANNULER**. CONFIRMER? s'affichera.
- 2. Appuyez sur **OK** pour valider. Votre téléphone se remettra en veille.

### **Talkie-walkie**

**NOTE :** Vous avez besoin de deux combinés pour cette option. L'appairage avec la base n'est pas nécessaire.

Vous pouvez parler avec votre ami partout où vous voulez gratuitement, si vous possédez tous les deux un combiné en mode talkie-walkie dans la plage de réception du combiné.

**NOTE:** Vous ne pouvez pas appeler ou recevoir d'appels lorsque vous êtes en mode talkie-walkie. Vous ne pourrez pas non plus utiliser de fonctions téléphoniques.

#### POUR RÉGLER LE TALKIE-WALKIE

- 1. Appuyez sur **MENU**.
- 2. Appuyez sur  $\mathbb{Q}$  pour sélectionner ACCESSOIRES. Appuyez sur OK.
- 3. Appuyez sur pour sélectionner TALKIEWALKIE. Appuyez sur **OK**.
- 4. Appuyez sur  $\heartsuit$  pour sélectionner un numéro de combiné pour votre téléphone lorsque vous êtes en mode talkiewalkie.
- 5. Appuyez sur **OK** pour valider. Votre téléphone se remettra en veille. TALKIEWALKIE s'affiche lorsque cette fonction est activée.

Pour communiquer avec un combiné qui est aussi en mode talkie-walkie :

- 1. Appuyez sur **PARLER**.
- 2. Appuyez sur  $\mathbb{Q}$  pour sélectionner le numéro de l'autre combiné. Appuyez sur **OK**. Attendez que l'autre combiné réponde.

#### POUR DÉSACTIVER LE TALKIE-WALKIE

- 1. Appuyez sur **ANNULER**. CONFIRMER? s'affichera.
- 2. Appuyez sur **OK** pour valider. Votre téléphone se remettra en veille.

### **Timer (minuterie)**

Vous avez peur d'avoir oublié le poulet dans le four ? Vous pouvez régler une durée sur votre téléphone et il fonctionnera comme une minuterie. Il sonnera lorsque le temps réglé est écoulé.

#### POUR RÉGLER LA MINUTERIE

1. Appuyez sur **MENU**. 2. Appuyez sur  $\mathbb{Q}$  pour sélectionner ACCESSOIRES. Appuyez sur OK. 3. Appuyez sur  $\mathbb{Q}$  pour sélectionner TIMER. Appuyez sur OK. 4. Appuyez sur  $\heartsuit$  pour régler l'(les)HEURE(s). Appuyez sur  $\heartsuit$ .

- <span id="page-31-0"></span>5. Appuyez sur  $\bigcirc$  pour régler la(les) MINUTE(s). Appuyez sur  $\bigcirc$
- 6. Appuyez sur  $\heartsuit$  pour régler la(les) SECONDE(s).
- 7. Appuyez sur **OK** pour valider. Le minuteur commence à décompter. Vous pouvez voir la minuterie à l'écran.

LORSQUE LA SONNERIE DE LA MINUTERIE RETENTIT

La sonnerie du minuteur retentit une fois qu'il a fini de décompter le temps réglé.

1. Appuyez sur **ARRÊT**. La sonnerie de la minuterie s'arrêtera.

**NOTE**: Quand la minuterie sonne, si vous <sup>n</sup>'appuyez pas sur une touche dans l'espace d'1 minute, elle s'arrêtera de sonner.

### **Chronomètre**

Vous voulez savoir de combien de temps vous avez besoin pour courir 6 tours ou combien dure votre présentation ? Votre chronomètre lance le comptage du temps dès que vous appuyez sur **DÉPART** sur votre téléphone.

#### POUR UTILISER LE CHRONOMÈTRE

- 1. Appuyez sur **MENU**.
- 2. Appuyez sur  $\mathbb{Q}$  pour sélectionner ACCESSOIRES. Appuyez sur OK
- 3. Appuyez sur pour sélectionner CHRONOMÈTRE. Appuyez sur **OK**.
- 4. Appuyez sur **DÉPART**. Le chronomètre commence à compter.

Appuyez sur **ARRÊT**. Le chronomètre s'arrête. Vous pouvez soit remettre le chronomètre à zéro ou annuler le chronomètre.

Appuyez sur **PAUSE**. Le chronomètre s'arrête de compter. Appuyez sur **RELANCE** pour redémarrer le chronomètre à partir de l'instant de la pause.

Appuyez sur **ANNULER**. Le chronomètre est alors désactivé.

### **Touche Nº d'urgence**

NOTE : votre téléphone doit être appairé pour utiliser cette option.

La fonction de SOS ou d'urgence vous permet d'appeler directement un numéro en appuyan<sup>t</sup> sur n'importe quelle touche  $(sawf$  **ANNULER** et  $\gg$ ) sur votre combiné.

POUR ACTIVER LE NUMÉRO D'URGENCE

- 1. Appuyez sur **MENU**.
- 2. Appuyez sur  $\mathbb{Q}$  pour sélectionner ACCESSOIRES. Appuyez sur OK.
- Appuyez sur  $\mathbb{Q}$  pour sélectionner No. URGENCE. Appuyez sur OK.
- 4. Appuyez sur  $\heartsuit$  pour sélectionner MARCHE. Appuyez sur  $\heartsuit$ . Entrez le numéro de téléphone.
- 5. Appuyez sur **OK** pour valider. Votre téléphone se remet en veille. No. URGENCE s'affichera si cette fonction est activée.

POUR DÉSACTIVER LE NUMÉRO D'URGENCE

- 1. Appuyez sur **ANNULER**. CONFIRMER? s'affichera.
- 2. Appuyez sur **OK** pour valider. Votre téléphone se remet en veille.

## 12 Gestion de vos appels à l'aide d'options de réglages avancés

<span id="page-32-0"></span>**NOTE :** votre téléphone doit être appairé avec la base pour pouvoir utiliser l'une des options de réglages mentionnées dans ce chapitre.

### **Décrochage automatique**

La fonction de décrochage automatique vous permet de répondre à un appel en retirant simplement le téléphone de la base ou du chargeur. Il <sup>n</sup>'est pas nécessaire d'appuyer sur une touche pour répondre.

Pour activer ou désactiver le décrochage automatique :

- 1. Appuyez sur **MENU**. 2. Appuyez sur  $\mathbb{Q}$  pour sélectionner RÉGL.AVANCÉS. Appuyez sur OK. 3. Appuyez sur pour sélectionner DÉCRO. AUTO. Appuyez sur **OK**.
	- 4. Appuyez sur pour sélectionner MARCHE ou ARRÊT. Appuyez sur **OK**.

### **Type de numérotation**

Votre téléphone est réglé sur « fréquence vocale » (téléphone à tonalités). Vous pouvez passer à une numérotation DÉCIMALE (téléphones à impulsions) si nécessaire.

Pour modifier le mode de numérotation :

- 1. Appuyez sur **MENU**.
- 2. Appuyez sur  $\mathbb{Q}$  pour sélectionner RÉGL.AVANCÉS. Appuyez sur **OK.**
- 3. Appuyez sur pour sélectionner TYPE DE NUM. . Appuyez sur **OK**.
- 4. Appuyez sur pour sélectionner FRÉQ. VOCALE ou DÉCIMALE. Appuyez sur **OK**.

### **Durée de rappel**

Votre téléphone comporte 2 durées de rappel (Temporisation du Flash pour le 2ème appel) programmées en usine. Vérifiez auprès de votre opérateur téléphonique si vous ne savez pas quelle durée à utiliser.

1. Appuyez sur **MENU**. 2. Appuyez sur  $\mathbb{Q}$  pour sélectionner RÉGL.AVANCÉS. Appuyez sur **OK**. 3. Appuyez sur pour sélectionner TOUCHE R. Appuyez sur **OK**. 4. Appuyez sur  $\mathbb{Q}$  pour sélectionner COURT ou LONG. Appuyez sur OK

### **Durée de pause**

Votre téléphone comporte 2 durées de pause (Délais entre chiffres de la numérotation) programmées en usine.

- 1. Appuyez sur **MENU**. 2. Appuyez sur  $\mathbb{Q}$  pour sélectionner RÉGL.AVANCÉS. Appuyez sur OK. 3. Appuyez sur  $\bigcirc$  pour sélectionner PAUSE. Appuyez sur OK.
- 4. Appuyez sur pour sélectionner PAUSE 1 ou PAUSE 2. Appuyez sur **OK**.

### <span id="page-33-0"></span>**Insertion d'un préfixe**

Avec la fonction d'insertion de préfixe, un préfixe est ajouté devant le numéro de téléphone que vous composez lorsqu'il correspond avec le numéro que vous avez programmé dans le téléphone. Vous gagnez du temps en entrant un indicatif régional pour les appels interurbains ou pour des numéros de prestataires de services divers (numéros sans frais de sociétés, etc.).

Pour activer ou désactiver la fonction Insertion d'un préfixe :

1. Appuyez sur **MENU**. Appuyez sur W pour sélectionner RÉGL.AVANCÉS. Appuyez sur OK 3. Appuyez sur pour sélectionner PRÉFIXE. Appuyez sur **OK**. 4. Entrez le code base (0000 par défaut) et Appuyez sur **OK**. 5. Appuyez sur pour sélectionner PRÉFIXE 1, 2 ou 3. Appuyez sur **OK**. 6. Appuyez sur W pour sélectionner MARCHE ou ARRÊT. Si vous voulez activer cette fonction, allez à l'étape 7. Si vous voulez la désactiver, allez à l'étape 9. Appuyez sur  $\vee$ . Entrez le préfixe. Le préfixe peut compter jusqu'à 5 chiffres. Appuyez sur  $\vee$ . Entrez le numéro.

Lorsque vous appelez d'un combiné, le préfixe est ajouté à tous les numéros de téléphone commençant par le numéro que vous avez entré. Si vous n'avez pas entré de numéro, le préfixe sera ajouté à tous les numéros de téléphone que vous composerez.

9. Appuyez sur **OK** pour valider.

### **Appel d'un autocommutateur privé (PABX)**

Lorsque la fonction PABX (autocommutateur privé) est activée, le préfixe du PABX et un espace sont insérés à tous les numéros abrégés et aux numéros d'urgence de même qu'à tout numéro dans le journal des appels manqués ou reçus lorsque vous placez un appel de n'importe quel combiné.

Pour activer et insérer un préfixe PABX :

- 1. Appuyez sur **MENU**.
- 2. Appuyez sur pour sélectionner RÉGL.AVANCÉS. Appuyez sur **OK**.
- 3. Appuyez sur pour sélectionner PABX. Appuyez sur **OK**.
- 4.Entrez votre code base (0000 par défaut). Appuyez sur **OK**.
- Appuyez sur  $\mathbb{C}$  pour sélectionner MARCHE. Appuyez sur  $\mathbb{C}$ . Entrez un préfixe. Le préfixe peut comporter jusqu'à 3 chiffres.
- 6. Appuyez sur **OK** pour valider.

Pour désactiver PABX :

- 1. Appuyez sur **MENU**.
- 2. Appuyez sur pour sélectionner RÉGL.AVANCÉS. Appuyez sur **OK**.
- 3. Appuyez sur pour sélectionner PABX. Appuyez sur **OK**.
- 4.Entrez votre code base (0000 par défaut). Appuyez sur **OK**.
- 5. Appuyez sur pour sélectionner ARRÊT. Appuyez sur **OK** pour valider.

### <span id="page-34-0"></span>**Blocage d'appels**

La fonction de blocage d'appel vous permet de contrôler les numéros qui peuvent être appelés à partir de votre téléphone. Vous pouvez restreindre l'utilisation faite par d'autres personnes en bloquant certains types d'appels sortants comme vous le désirez.

Pour activer ou désactiver la fonction de blocage d'appel :

- 1. Appuyez sur **MENU**.
- 2. Appuyez sur  $\bigcirc$  pour sélectionner RÉGL.AVANCÉS. Appuyez sur OK.
- 3. Appuyez sur pour sélectionner RESTR. APPEL. Appuyez sur **OK**.
- 4. Entrez le code personnel. (0000 par défaut), et Appuyez sur **OK**.
- 5. Appuyez sur  $\heartsuit$  pour sélectionner le combiné (de 1 à 4) pour lequel vous voulez activer ou désactiver la fonction de blocage. Appuyez sur **OK**.
- 6. Appuyez sur  $\bigcirc$  pour sélectionner la fonction Blocage d'appel que vous désirez.

#### *Les numéros d'urgence ne peuvent pas être bloqués.*

*Arrêt :* pas de restriction pour <sup>n</sup>'importe quel appel sortant. *Tout :* il est seulement possible d'effectuer des appels d'urgence et des appels internes. *Autorisés :* il est seulement possible de composer les numéros commençant par le préfixe que vous entrez. *Numeros :* tous les appels commençant par le préfixe que vous entrez ne sont pas permis.

Si vous choisissez AUTORISÉS ou NUMEROS, allez à l'étape 7. Si vous choisissez ARRÊT ou TOUT, allez à l'étape 8.

- 7. Appuyez sur  $\mathbb{Q}$ . Entrez un numéro. Le numéro peut comporter jusqu'à 5 chiffres.
- 8. Appuyez sur **OK** pour valider.

### 13 Système

<span id="page-35-0"></span>**NOTE :** Votre téléphone doit être appairé à la base pour pouvoir utiliser les options systèmes mentionnées dans ce chapitre SAUF pour appairer un combiné.

### <span id="page-35-1"></span>**Appairage du combiné**

Vous pouvez appairer votre combiné sur 4 bases différentes. Chaque base peut appairer jusqu'à 4 combinés.

Par défaut votre combiné est déjà appairé à votre base et est prêt à être utilisé. Vous devez seulement appairer votre combiné à la base si NON APPAIRÉ est affiché à l'écran.

Pour appairer votre combiné lorsqu'il est NON APPAIRÉ (à la base) :

- 1. Appuyez sur **APPAIR.**
- 2. Appuyez sur **OK** pour sélectionner APPAIRAGE.
- 3. Appuyez et maintenez la touche  $\check{ }$  de la base jusqu'à ce que vous entendiez des bips.
- 4. Entrez le CODE BASE. (0000 par défaut)
- 5. Appuyez sur **OK**. L'appairage peut prendre jusqu'à 1 minute. Lorsque l'appairage est terminé, un écran de confirmation s'affichera.

Le combiné affichera son nom et son numéro si l'appairage a réussi. Le symbole  $\:mathbb T}$  indiquant la connexion entre votre téléphone et la base sera affiché en permanence avec le symbole de charge de la batterie .. Cet état est appelé le mode de « veille ».

Un écran d'avertissement s'affichera si l'appairage échoue. Le combiné n'affichera pas son numéro. Le symbole  $\mathbf{\Psi}$  clignotera. Vous devrez recommencer la procédure ci-dessus.

Pour appairer votre téléphone auprès d'une base supplémentaire :

- 1. Appuyez sur **MENU**.
- 2. Appuyez sur pour sélectionner APPAIRAGE. Appuyez sur **OK**.
- 3. Appuyez sur pour sélectionner APPAIRAGE. Appuyez sur **OK**.
- 4. Appuyez et maintenez la touche  $\check{\smile}$  enfoncée sur la base jusqu'à ce que vous entendiez des bips.
- 5. Entrez le CODE BASE. (par défaut 0000) Appuyez sur **OK**. Un écran de confirmation <sup>s</sup>'affichera lorsque l'appairage est terminé.

#### **Choix de la base**

Vous pouvez associer jusqu'à 4 bases à votre téléphone.

Lorsque votre téléphone est appairé à plus d'une base, vous pouvez choisir la base principale avec laquelle vous voulez que votre téléphone fonctionne (base fixe).

Vous pouvez également le régler en mode automatique. Lorsque vous vous promenez et que vous perdez la liaison avec une base, votre téléphone cherchera automatiquement la base appairée disponible la plus proche.

Pour choisir une base automatique ou une base fixe :

- 1. Appuyez sur **MENU**.
- 2. Appuyez sur  $\mathbb{Q}$  pour sélectionner APPAIRAGE. Appuyez sur OK. 3. Appuyez sur pour sélectionner CHERCHE BASE. Appuyez sur **OK**. 4. Appuyez sur pour sélectionner la base souhaitée. Appuyez sur **OK**.

### <span id="page-36-0"></span>**Suppression d'un combiné**

Vous pouvez supprimer tout combiné de la base. Dès que vous avez supprimé un combiné, ce combiné perd la connexion avec la base.

Les informations dans le répertoire personnel, les journaux d'appels et le répertoire des services restent disponibles. Vous <sup>n</sup>'aurez cependant plus accès au répertoire commun ni aux options relatives à la base du combiné supprimé.

- 1. Appuyez sur **MENU**.
- 2. Appuyez sur  $\mathbb{Q}$  pour sélectionner APPAIRAGE. Appuyez sur OK. 3. Appuyez sur pour sélectionner SUPP.COMBINÉ. Appuyez sur **OK**.
- 4. Appuyez sur  $\mathbb{Q}$  pour sélectionner le combiné à supprimer. Appuyez sur **OK**.
- 5. Entrez le CODE BASE. Appuyez sur **OK**.

### **Changement du Code Base**

Un code « NIP » (Numéro d'identification personnel) – appelé ici dans ce chapitre « Code base » est nécessaire pour avoir accès aux menus du téléphone. Il sécurise l'accès à votre téléphone.

Le code préréglé en usine est « 0000 ». Vous pouvez le modifier en un code plus personnel.

- 1. Appuyez sur **MENU**.
- 2. Appuyez sur  $\ddot{Q}$  pour sélectionner APPAIRAGE. Appuyez sur OK.
- 3. Appuyez sur  $\mathbb{Q}$  pour sélectionner CHANGER CODE. Appuyez sur OK.
- 4. Entrez votre code personnel courant. Appuyez sur **OK**.
- 5. Entrez le nouveau code personnel. Appuyez sur **OK**.
- 6. Entrez une deuxième fois ce nouveau code personnel. Appuyez sur **OK**.

### **Réinitialisation**

Vous pouvez réinitialiser l'écran, les tonalités ou bips et tous les autres paramètres de votre téléphone. Se référer aux paramètres par défaut à la page [38.](#page-39-1)

- 1. Appuyez sur **MENU**.
- 2. Appuyez sur  $\langle \hat{\mathcal{L}} \rangle$  pour sélectionner APPAIRAGE. Appuyez sur **OK.**
- 3. Appuyez sur pour sélectionner RÉINIT. TEL. Appuyez sur **OK**.
- 4. Entrez le code base. Appuyez sur **OK**. CONFIRMER? s'affichera.
- 5. Appuyez sur **OK** pour valider. Votre téléphone se remet en mode veille.

### 14 Utilisation de plusieurs combinés

<span id="page-37-0"></span>**NOTE :** Vous avez besoin au moins de 2 combinés pour exécuter les fonctions mentionnées dans ce chapitre.

### **Appel interne**

Vous pouvez appeler une personne qui se trouve dans la maison en utilisant la fonction « interphone » de votre téléphone.

Pour effectuer cet appel interphone :

- 1. Appuyez sur <sup>comp</sup>. Appuyez sur  $\bigotimes$  pour sélectionner le combiné que vous désirez appeler. Appuyez sur **OK.**
- 2. Attendez que l'autre combiné réponde à votre appel.

Pour quitter la fonction interphone :

1. Appuyez sur  $\implies$ .

Si un appel externe arrive lorsque vous effectuez un appel interne, l'identification de l'appelant s'affichera si vous avez souscrit au service d'identification de l'appelant.

Pour répondre à l'appel :

- 1. Appuyez sur  $\gg$  pour terminer la communication interne.
- 2. Appuyez sur  $\leq$  pour répondre à l'appel extérieur.

### **Appel interne pendant que vous êtes en communication externe**

Lorsque vous êtes en communication extérieure, vous pouvez mettre cet appel externe en attente et appeler quelqu'un (appel interne) dans la maison.

Pour effectuer un appel interne pendant une communication externe :

1. Appuyez sur **MILL OU** 

Appuyez sur **OPTIONS**. Appuyez sur  $\downarrow$  pour sélectionner INTERPHONE. Appuyez sur **OK** 

- 2. Appuyez sur  $\heartsuit$  pour sélectionner le combiné que vous désirez appeler. Appuyez sur OK.
- 3. Attendez que l'autre combiné réponde à votre appel.

Pour revenir à votre correspondant externe :

- 1. Appuyez sur **OPTIONS**.
- 2. Appuyez sur  $\circled{Q}$  pour sélectionner EXTERNE. Appuyez sur **OK**. Votre appel interne est terminé.

### **Transfert d'appel vers un autre combiné**

#### *Pendant un appel externe,*

1. Appuyez sur **OU**

Appuyez sur **OPTIONS**. Appuyez sur  $\bigcirc$  pour sélectionner INTERPHONE. Appuyez sur **OK.** 

- 2. Appuyez sur  $\heartsuit$  pour sélectionner le combiné auquel vous désirez transférer l'appel. Appuyez sur **OK**.
- 3. Attendez que l'autre combiné réponde à votre appel.
- 4. Lorsque l'autre combiné a répondu à votre appel, appuyez sur **OU**

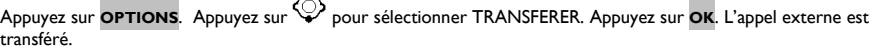

<span id="page-38-0"></span>**Contract** 

### **Conférence à trois**

Vous pouvez raccorder un appel externe à un appel interne et dialoguer avec les deux à la fois.

#### *Pendant un appel externe,*

1. Appuyez sur **OU**

Appuyez sur **OPTIONS**. Appuyez sur  $\bigcirc$  pour sélectionner INTERPHONE. Appuyez sur **OK.** 

- 2. Appuyez sur  $\bigcirc$  pour sélectionner le combiné auquel vous désirez transférer l'appel. Appuyez sur OK.
- 3. Attendez que l'autre combiné réponde à votre appel.
- 4. Lorsque l'autre combiné a décroché, appuyez sur **OPTIONS**.
- 5. Appuyez sur  $\bigcirc$  pour sélectionner ACTIVER CONF. Appuyez sur **OK**. Vous êtes désormais en conférence à 3.

Pour quitter la fonction conférence :

1. Appuyez sur **OU** 

Appuyez sur **OPTIONS**. Appuyez sur  $\bigodot$  pour sélectionner FIN DE CONF.. Appuyez sur **OK.** 

#### <span id="page-39-0"></span>15Annexe

### **Paramètres par défaut**

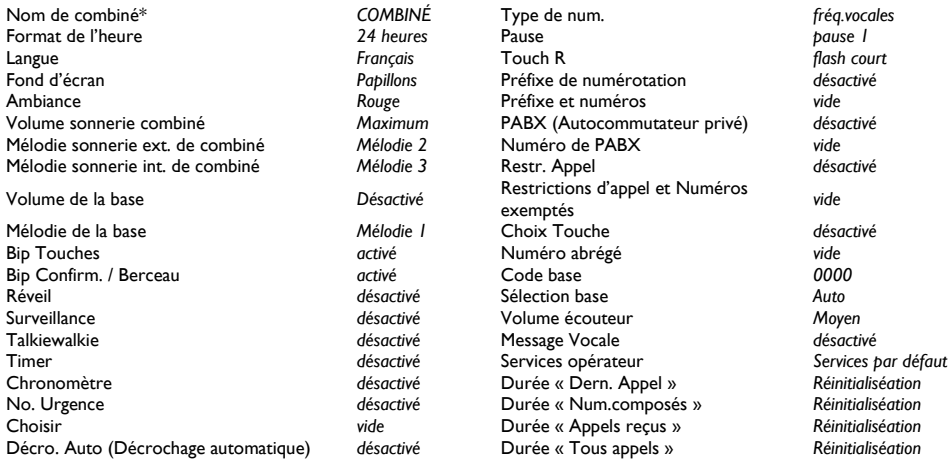

<span id="page-39-1"></span>\*Cette option / cette fonction ne revient pas aux Paramètres par défaut lors d'une réinitialisation (effacer).

### **Dépannage**

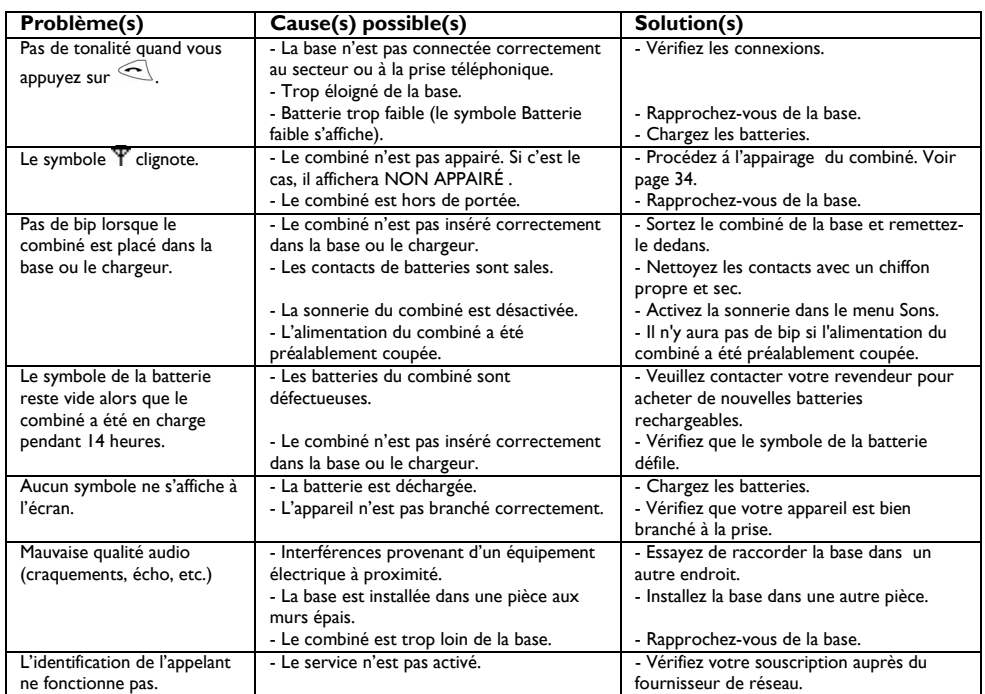

l,

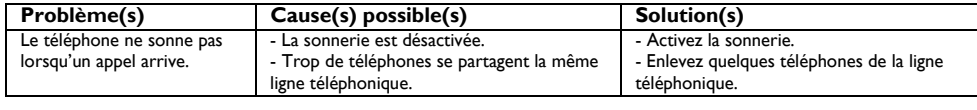

Le marquage  $\blacktriangle\blacktriangle$  certifie la conformité avec les réglementations techniques en accord avec la Directive 1999/5/EC relative à la sécurité de l'utilisateur, aux perturbations électromagnétiques et au spectre radioélectrique.